# **Project: ZuluNation Motor**

## **Introduction /Overview:**

The HR department at Zulunation Motors wants to take some initiatives to improve employee satisfaction levels at the company. They collected data from employees, and They have the following question:

what's likely to make the employee leave the company?

## **Data Source:**

The dataset is a fictitious example created for practice and knowledge.

## **Objective:**

The goals in this project are to analyze the data collected by the HR department and to build a model/s that predicts whether or not an employee will leave the company. By successfully predicting which employees are likely to quit, it might be possible to identify factors that contribute to their decision to leave.

#### **Setting up the environment, importing packages and load the dataset :**

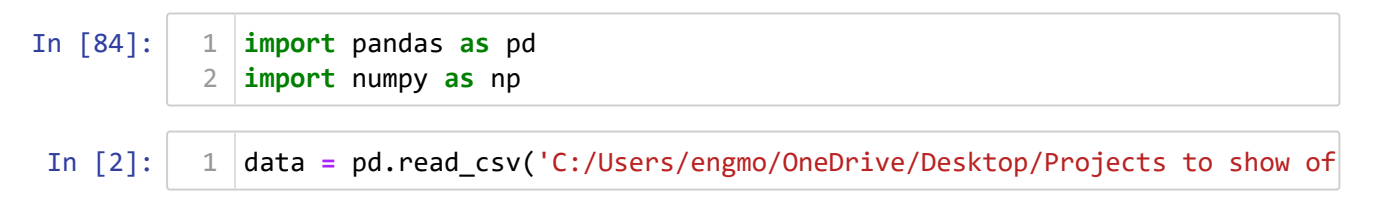

## In [3]: 1data.head() Out<sup>[3]</sup>: satisfaction level last evaluation number project average montly hours time spend comp **0** 0.38 0.53 2 157 **1** 0.80 0.86 5 262 **2** 0.11 0.88 7 272 **3** 0.72 0.87 5 223 **4** 0.37 0.52 2 159  $\mathcal{A}$  $\mathbf{p}$

### **EDA and Data cleaning**

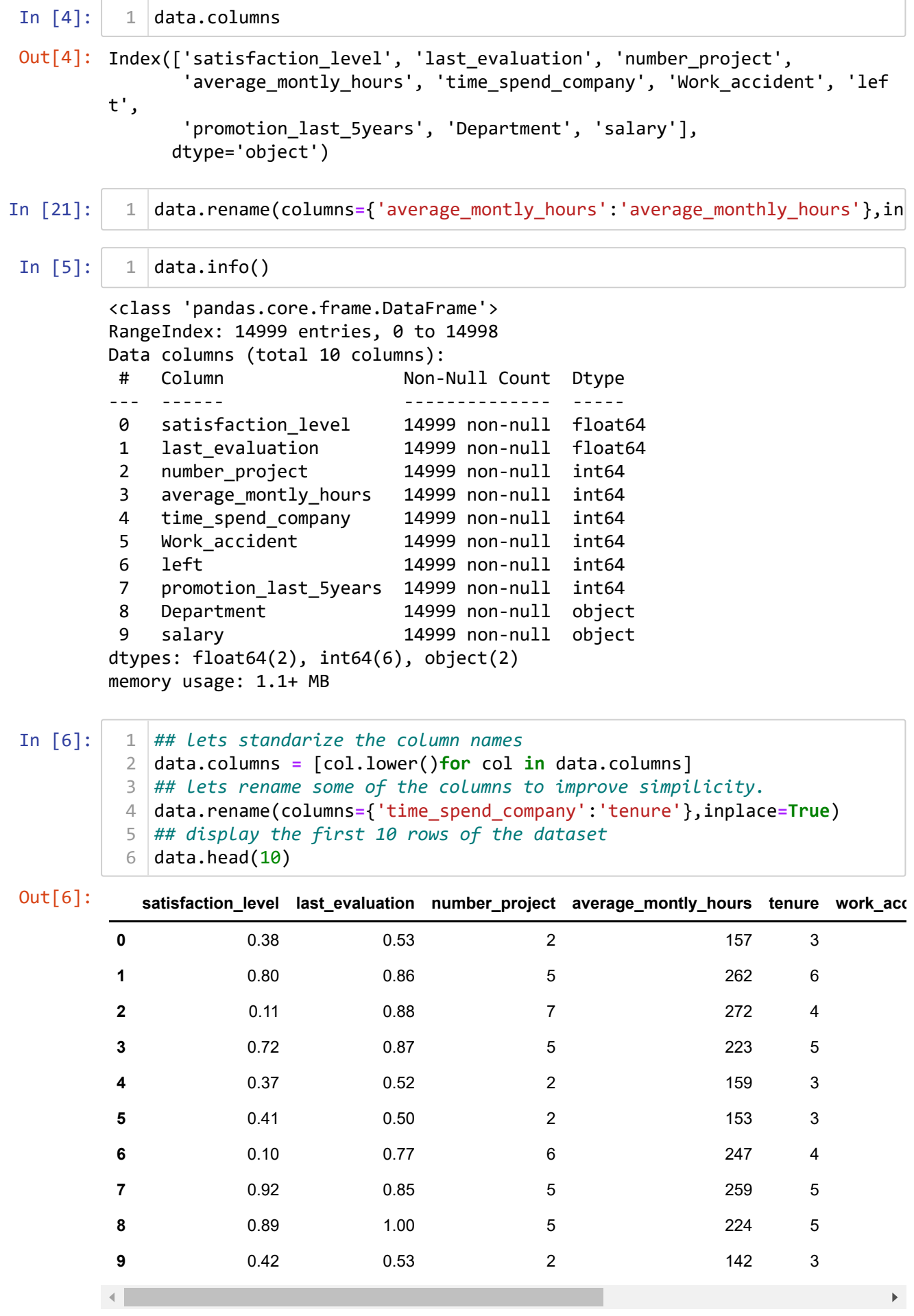

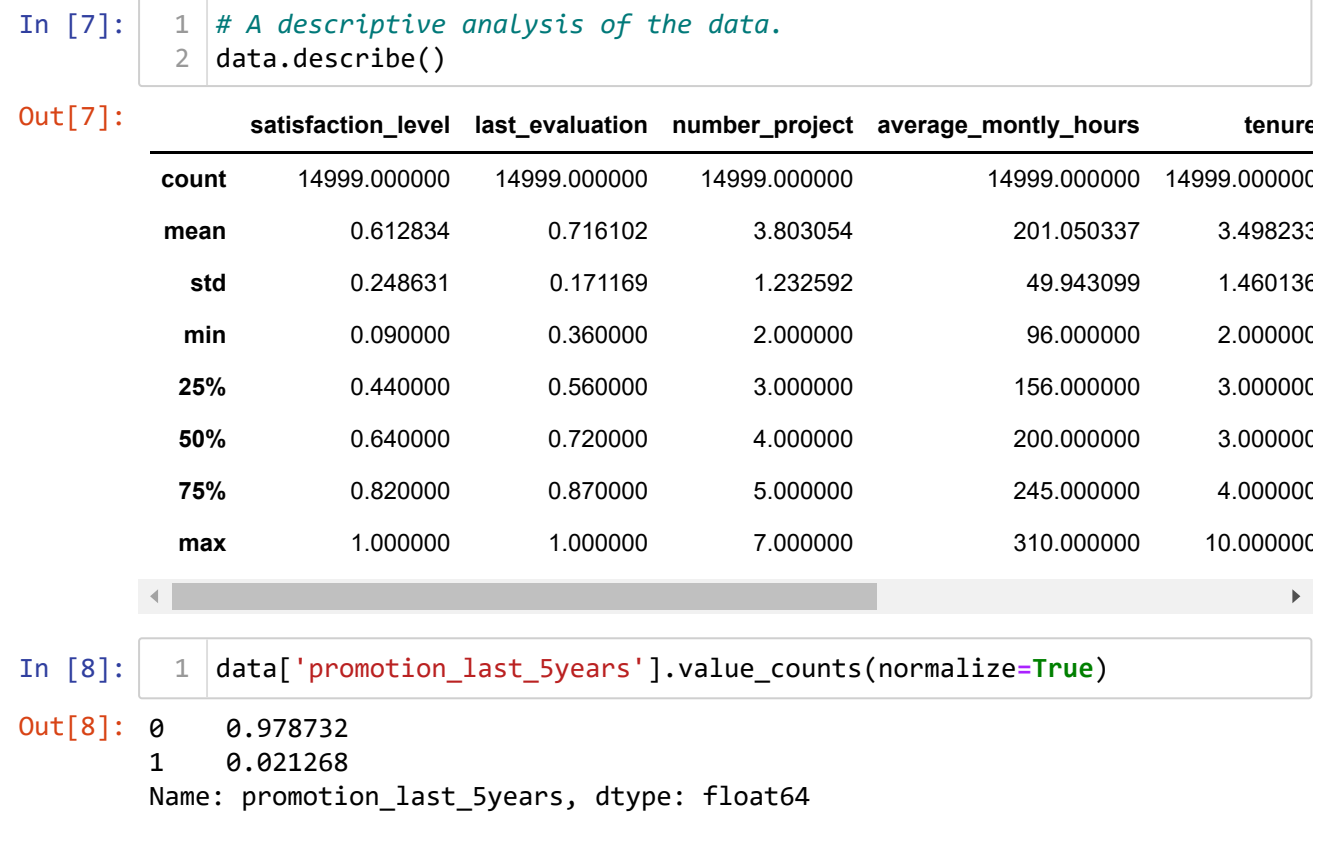

### **Check missing values:**

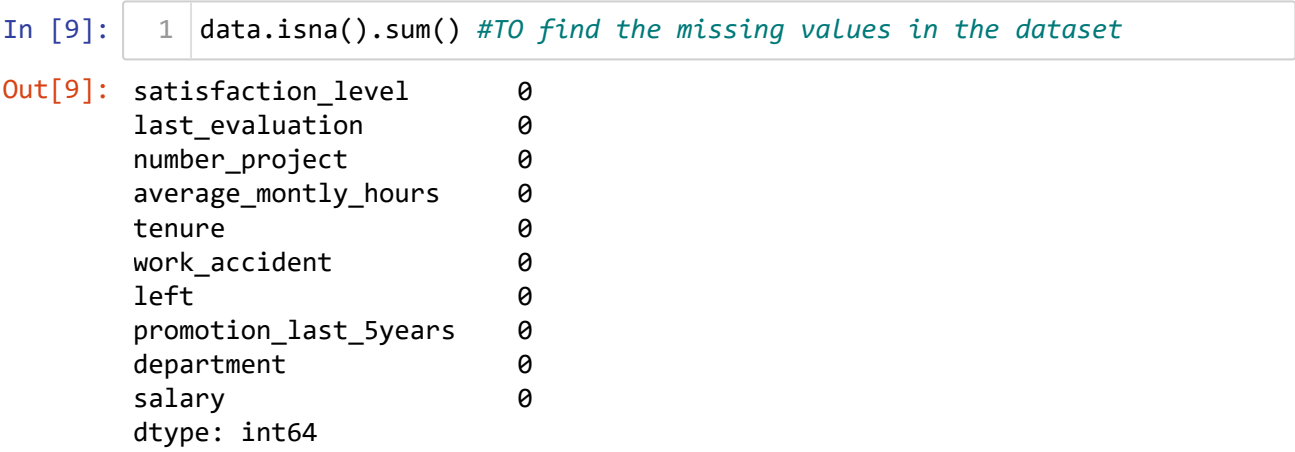

**Check duplicates:**

In [20]:

2/7/24, 5:52 PM Project Zulunation Motors - Jupyter Notebook

duplicates **=** data.duplicated() *## Inspect duplicates.* 1 duplicates\_rows **=** data[duplicates] *## Creating a DataFrame For duplica* 2 duplicates\_rows.head() *## showing the first 5 rows of the duplicates row* 3  $\blacktriangleright$ 

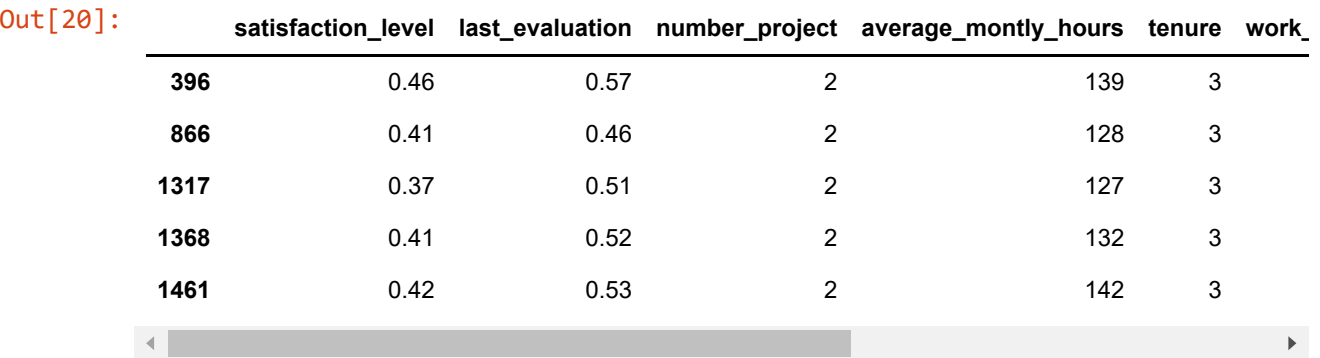

### **Check outliers:**

In [29]:

```
## Let's check outliers in our dataset:
1
## lets bring the descriptive analysis of our data to start
2
3 \middata.describe()
```
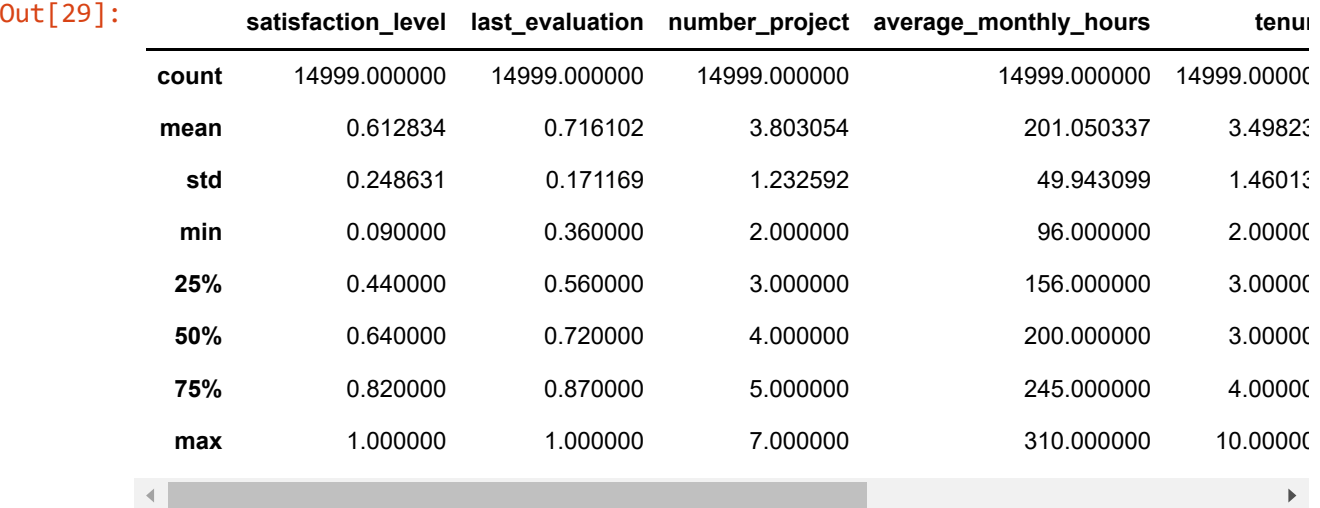

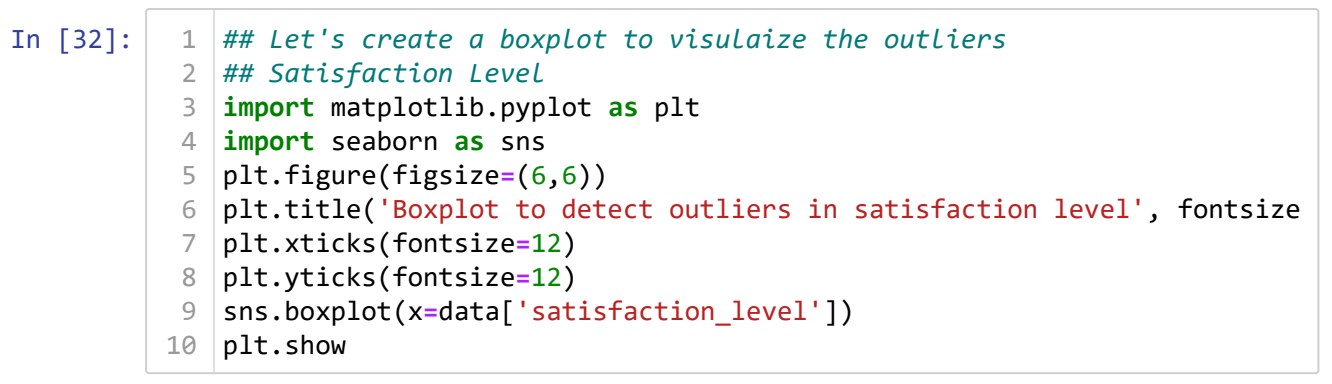

Out[32]: <function matplotlib.pyplot.show(close=None, block=None)>

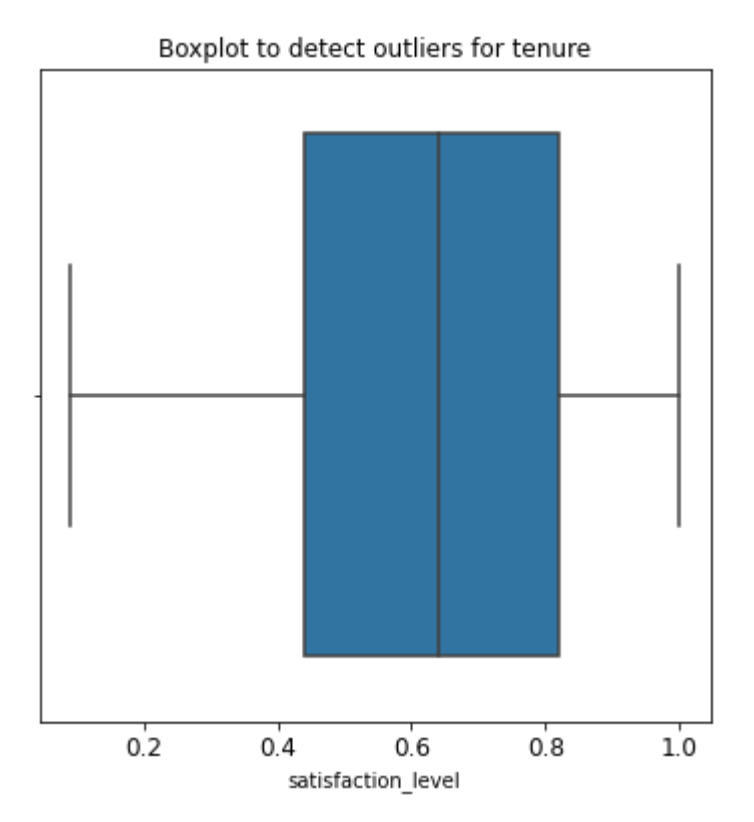

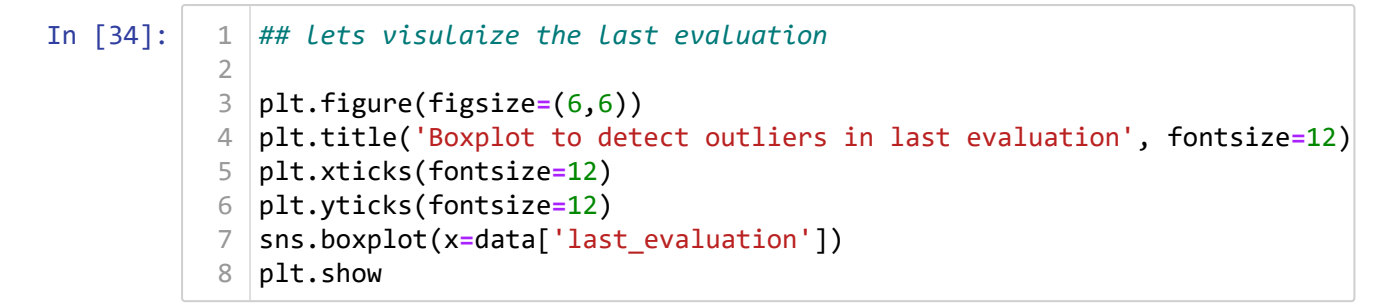

Out[34]: <function matplotlib.pyplot.show(close=None, block=None)>

Boxplot to detect outliers in last evaluation

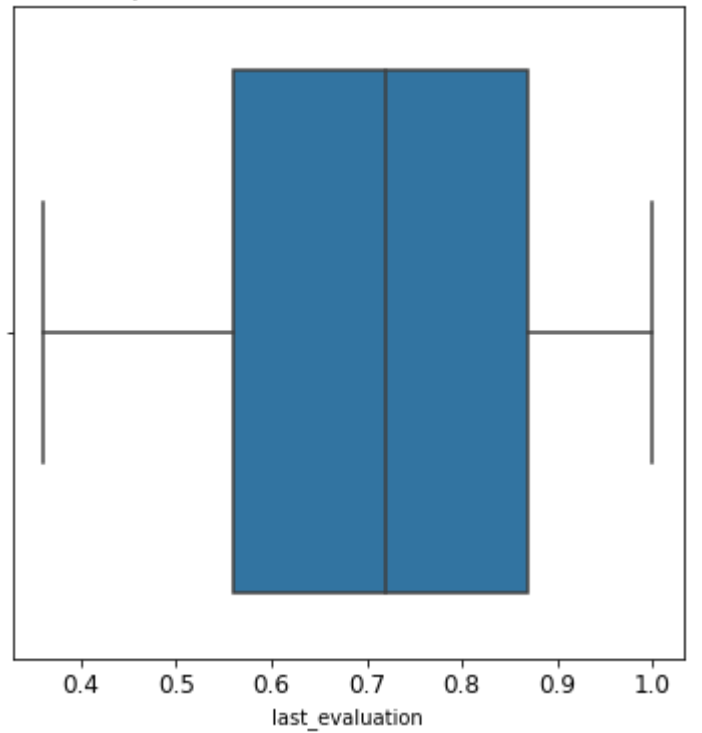

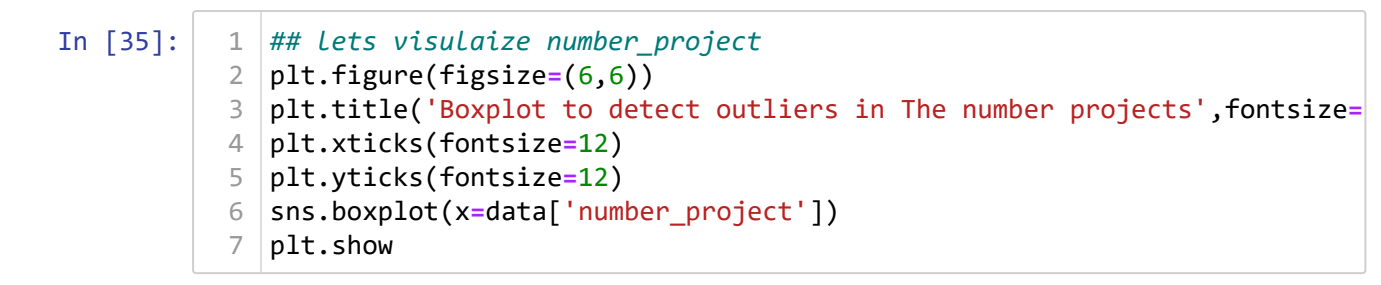

Out[35]: <function matplotlib.pyplot.show(close=None, block=None)>

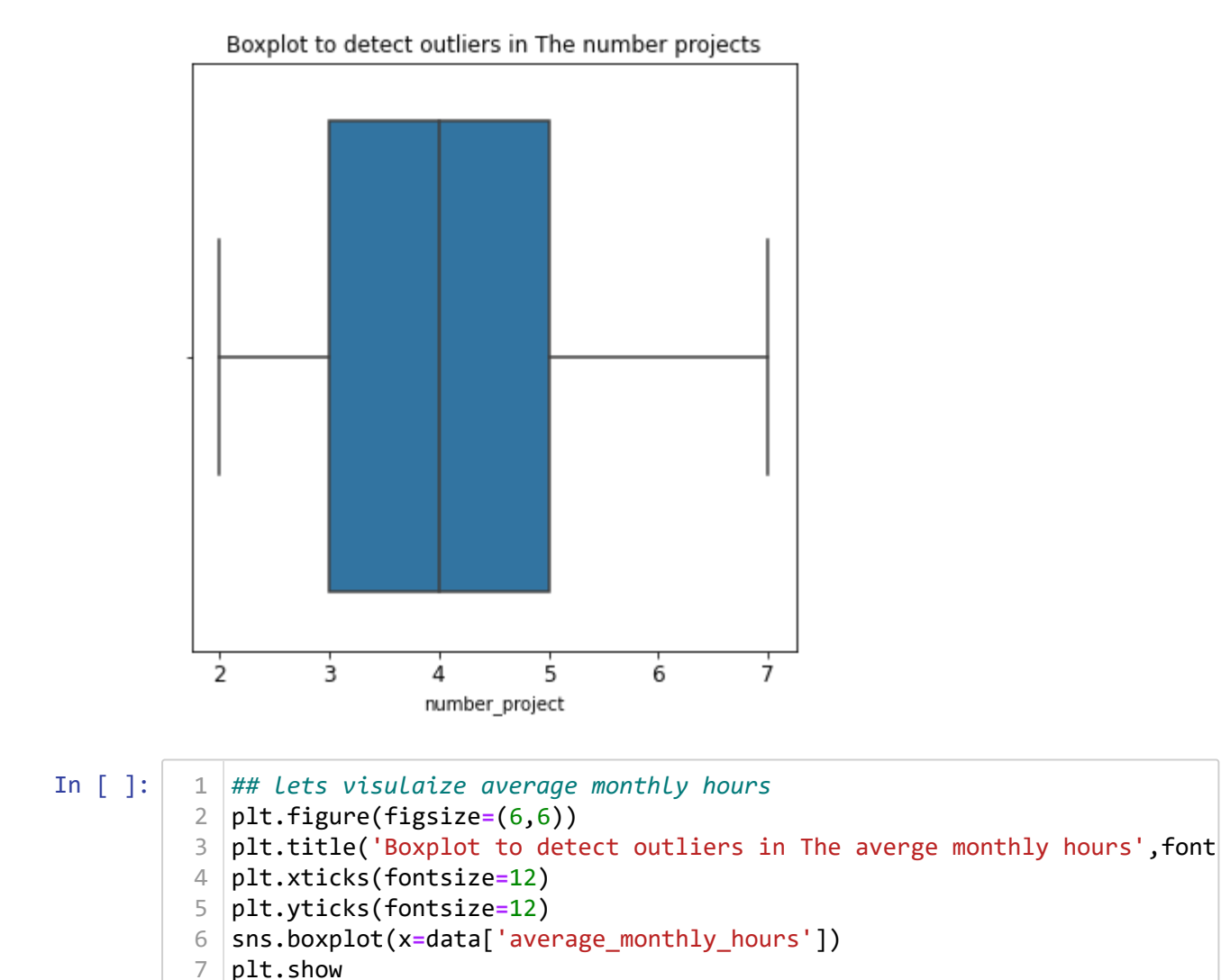

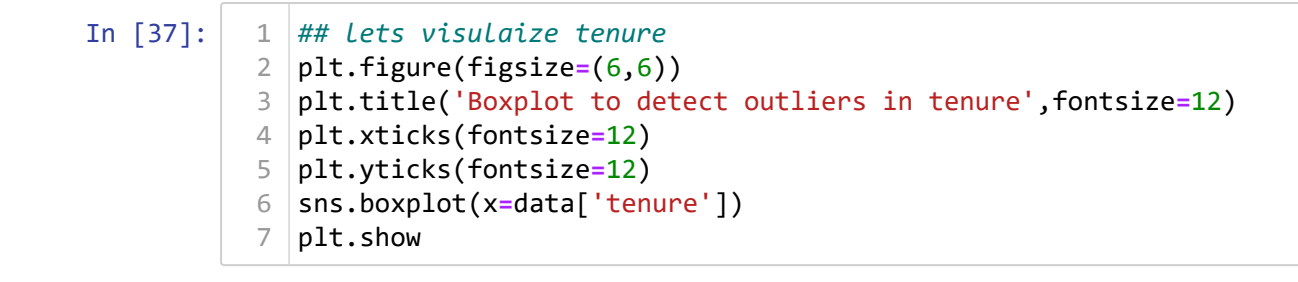

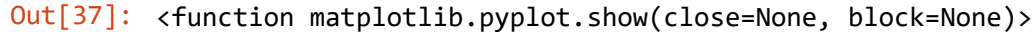

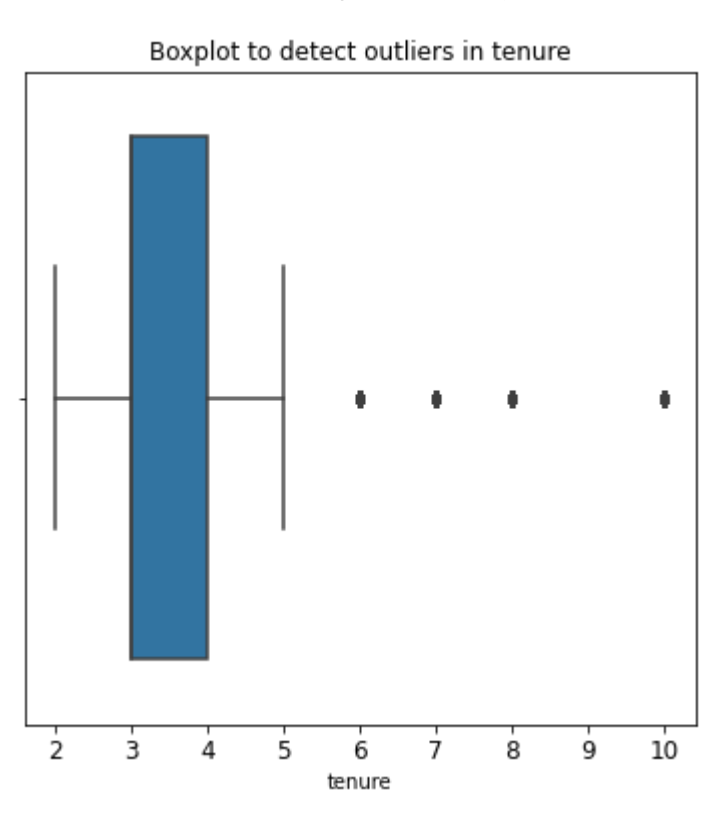

The boxplot above shows that there are outliers oin the tenure variable.

It would be helpful to investigate how many rows in the data contain outliers in the tenure column.

```
In [40]:
             ##Let's determine the number of rows containing outliers.
             ## Let's start by computing IQR(interquartile range)
             percentile25 = data['tenure'].quantile(0.25)
             percentile75 = data['tenure'].quantile(0.75)iqr = percentile75 - percentile25
             ## lets define the upper limit and the lower limit for non-outliers val
          upper_limit = percentile75 + 1.5 * iqr
10
          lower_limit = percentile25 - 1.5* iqr
11
             print("lower Limit:", lower_limit)
          print("Upper Limit:", upper_limit)
13
          ## Let's identify the subset of the data containinf outliers in `tenure
15
          outliers = data[(data['tenure'] > upper_limit) | (data['tenure'] < lowe
16
          ## let's identify how many rows containing outliers
18
          print("Number of rows in the data containing outliers in tenure:",len(o
19
           1
           2
           3
           4
           5
           6
           7
           8
           9
          12
          14
          17
          20
```

```
lower Limit: 1.5
Upper Limit: 5.5
Number of rows in the data containing outliers in tenure: 1282
```
Let's keep the outliers for now until determining which model to use and understand the model sensitivity to these outliers

## **Continuing EDA :**

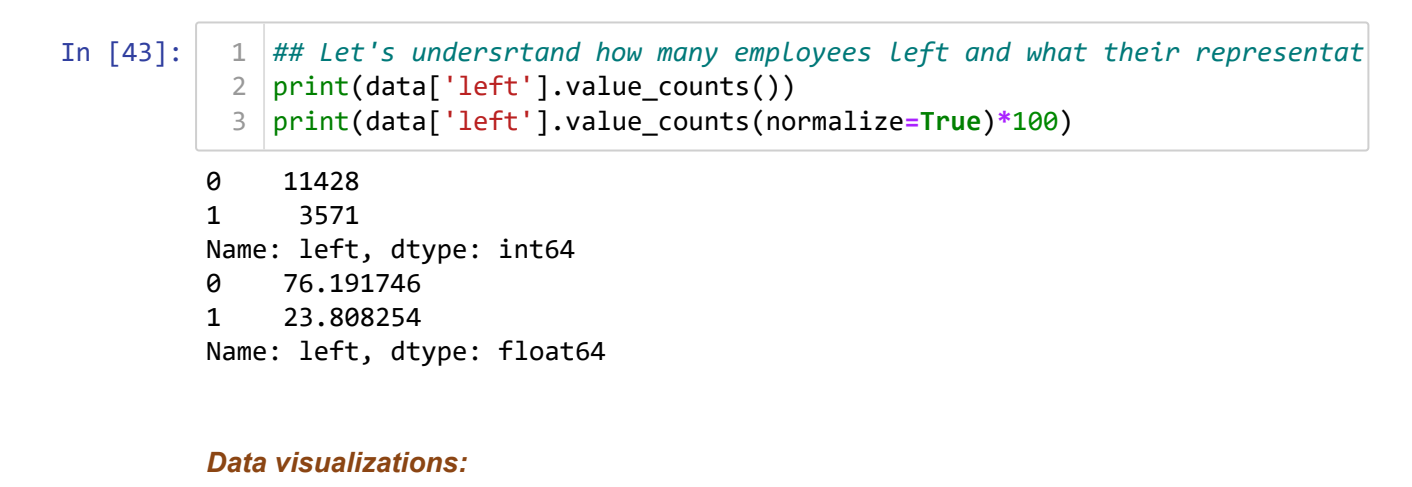

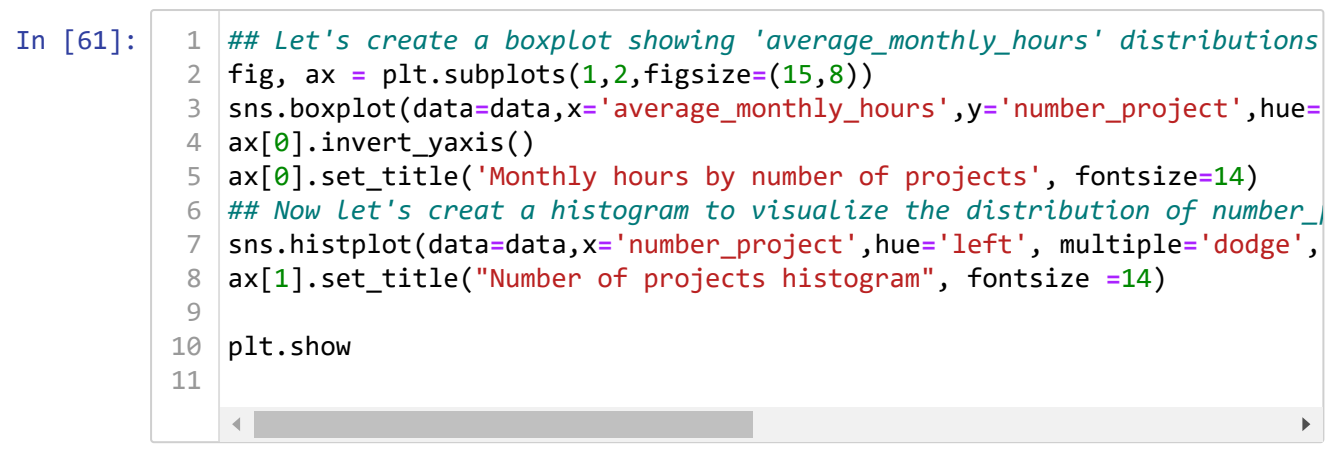

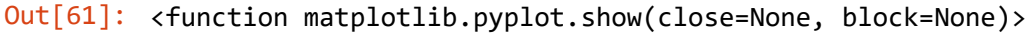

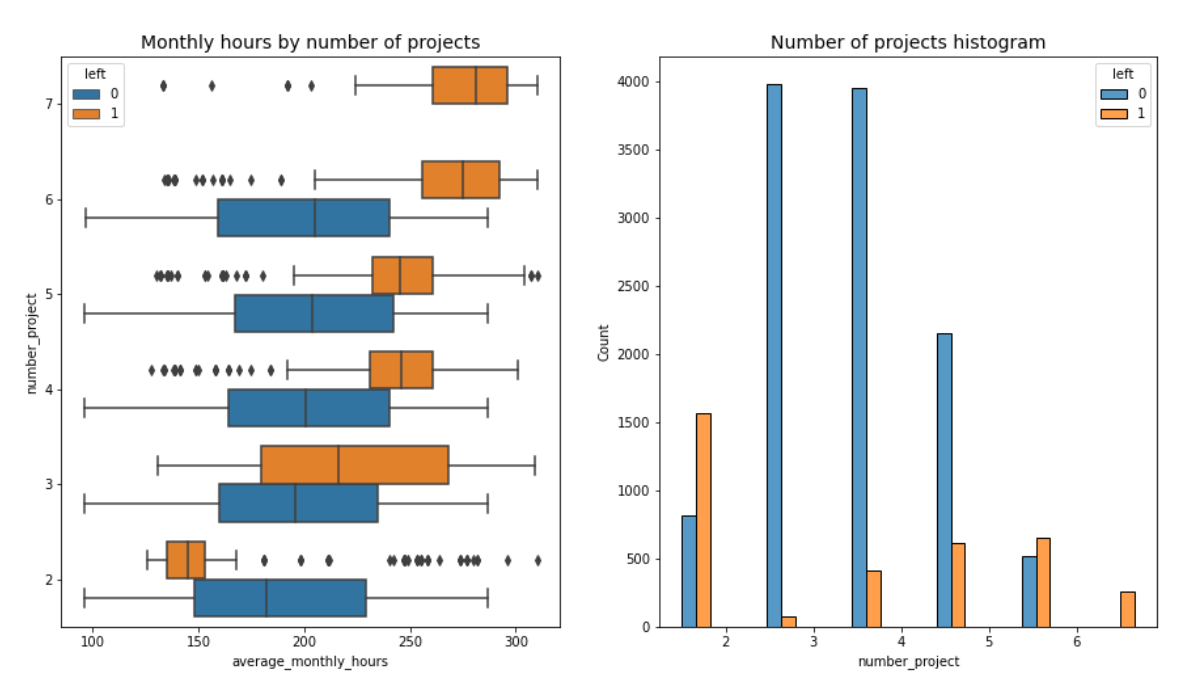

Notes:

It's natural that people work on more projects tend to work longer hours, this appears to be the case here, however a few things stand out from this plot.

- 1. There are two groups pf employees who left the company: (A) those who worked considerably less than their peers with the same number of projects, and (B) who worked much more. group (A) might be the people that who are serving their contract notice period and they were assigned to fewer hours.
- 2. The optimal number of projects for employees to work on seems to be 3-4, the ratio of left/stayed is very small.
- 3. If the employee should work 40 hours/week and 166.67 hours/month, the mean average of monthly hours is 201 and some of the employees worked 301 hours, it seems that the employees are overworked.
- 4. Every employee with project more than 6 left the company.

2/7/24, 5:52 PM Project Zulunation Motors - Jupyter Notebook

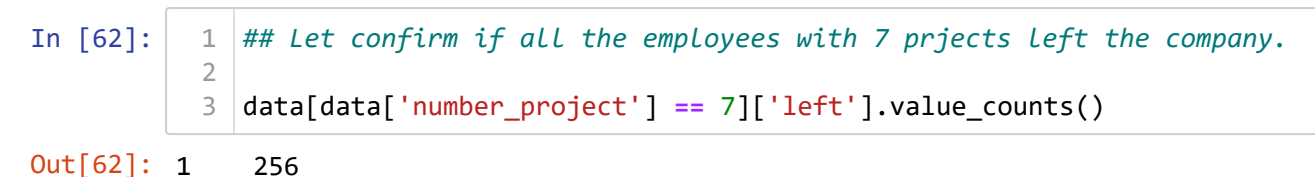

```
Name: left, dtype: int64
```
This confirms that all employees with 7 projects left the company

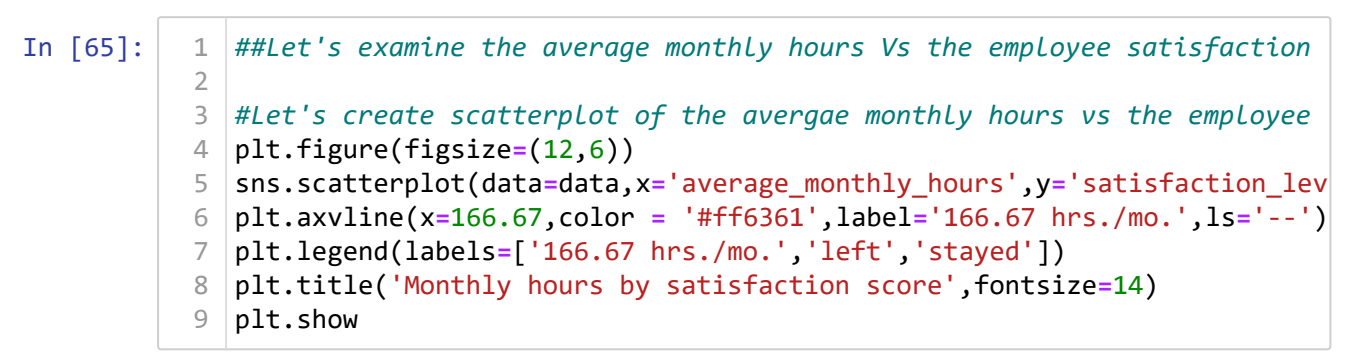

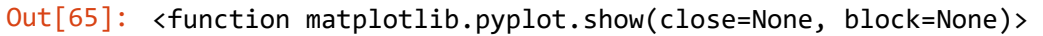

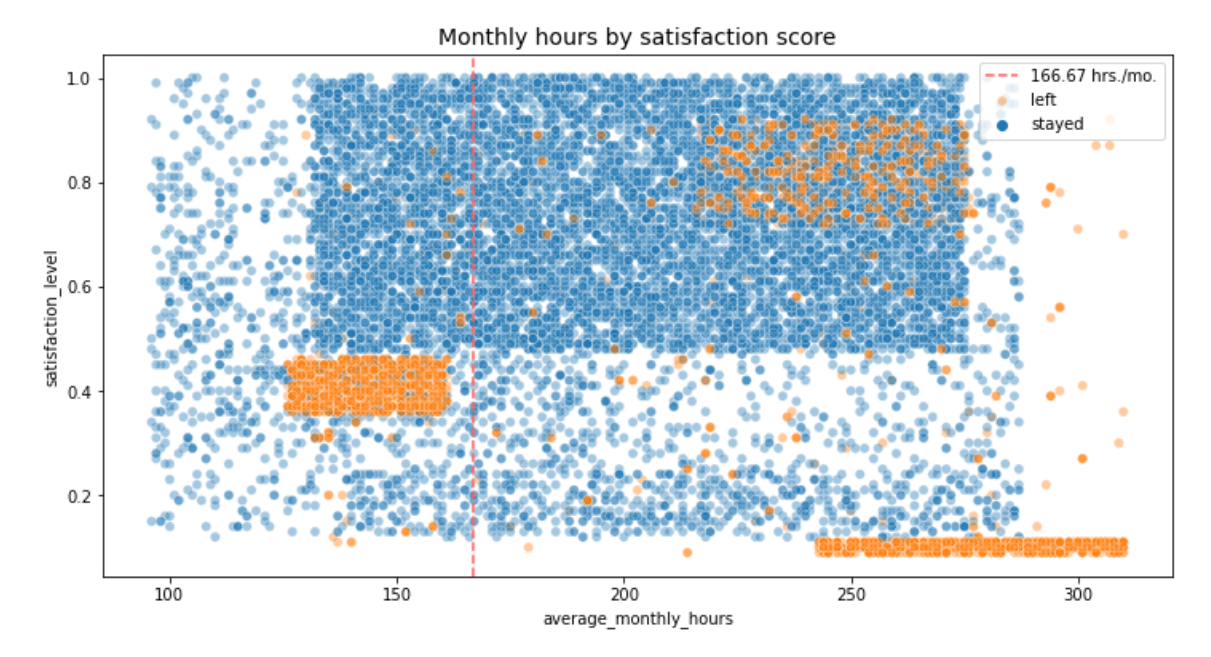

Notes:

- 1. From the above plot notice that a group of employees worked between 230 -330 hours/month and this is more that the average working hours, this could be the reason for their satisfaction level.
- 2. The plot also shows that there is a gorup of employees who worked minimum hours comparing to their peers and yet they left, their satisfaction score is around 0.4.
- 3. Finally, a third group who have worked between 210 280 hours/monnth they have left but their satisfaction level is above 0.75.

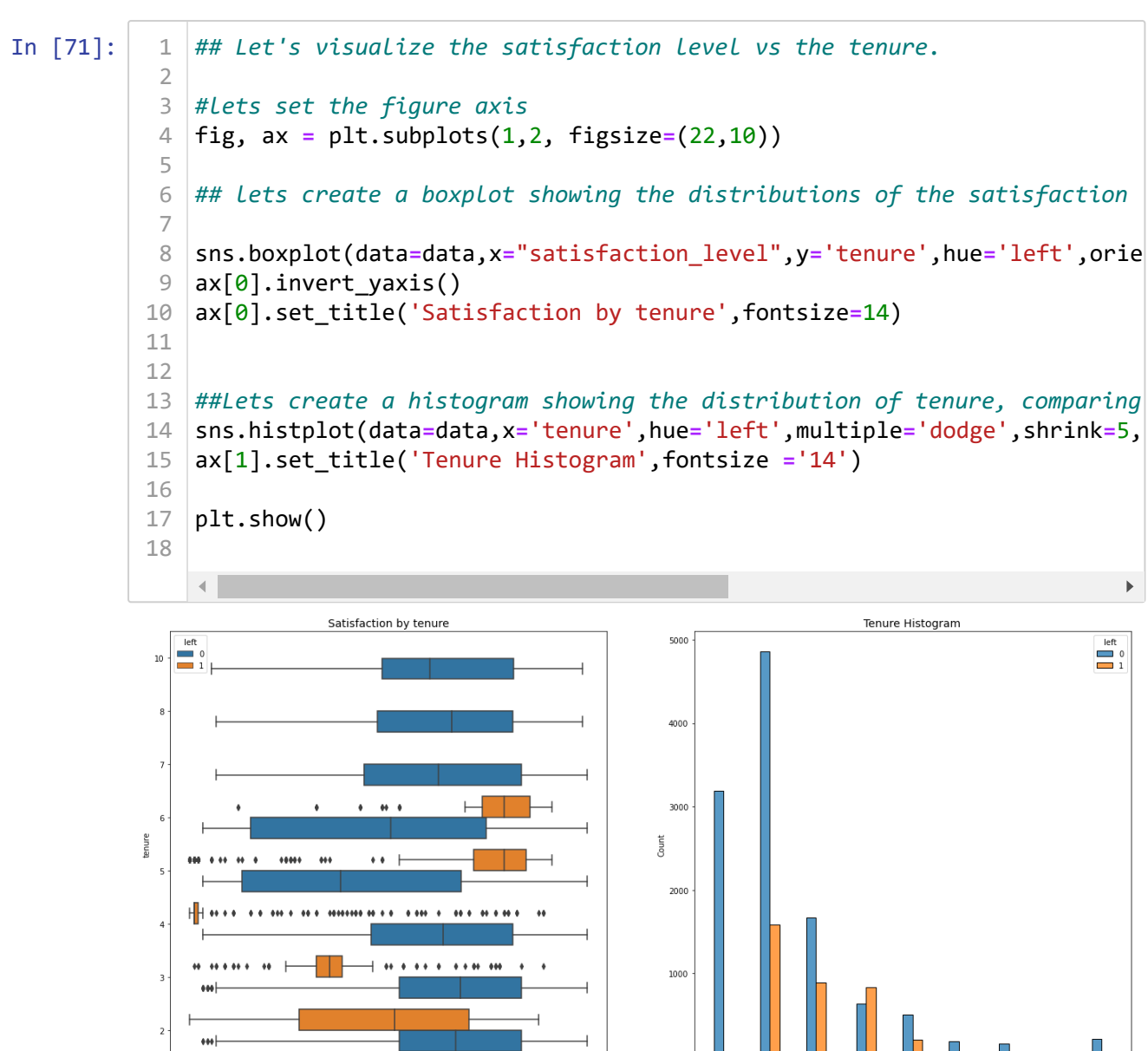

Observations:

65

0.6<br>satisfaction\_leve

- 1. Employees with longer-tenure tends to stay and the have the same satisfaction level as those who newly joined the company.
- 2. Employees at 4 years tenure have unusual satisfaction score, it worth checking the company policies or any changes happened at 4 year mark.
- 3. The majority of employees who left worked few years and they have low satisfaction level.

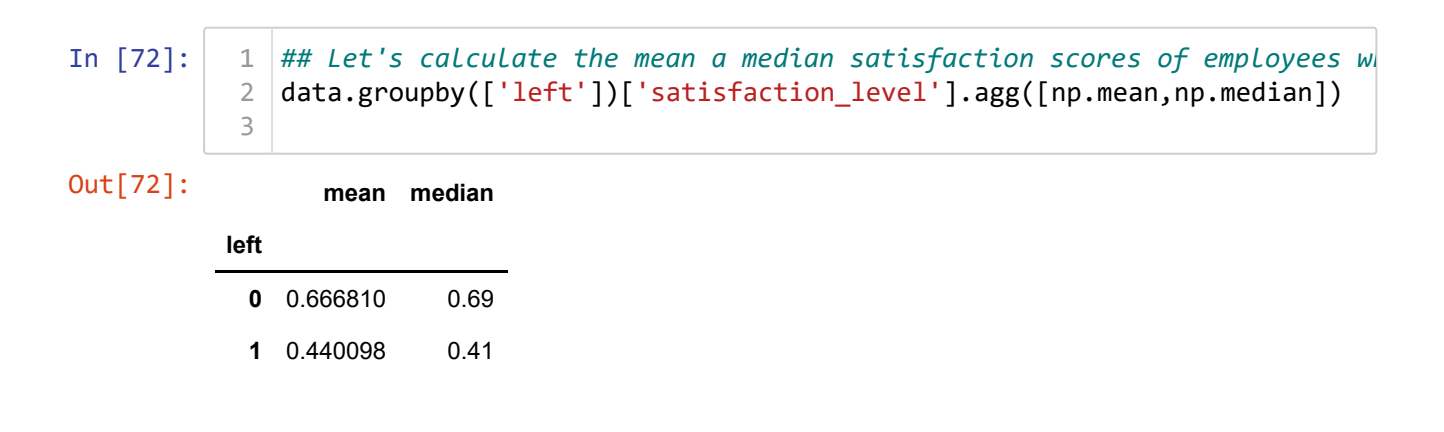

Observations: The mean and median for those who left are lower than the score of the employees who stayed, Among the employees who stayed the mean is lower than the median which indicates that the satisfaction scores among those who stayed are skewed to the left.

In [78]:

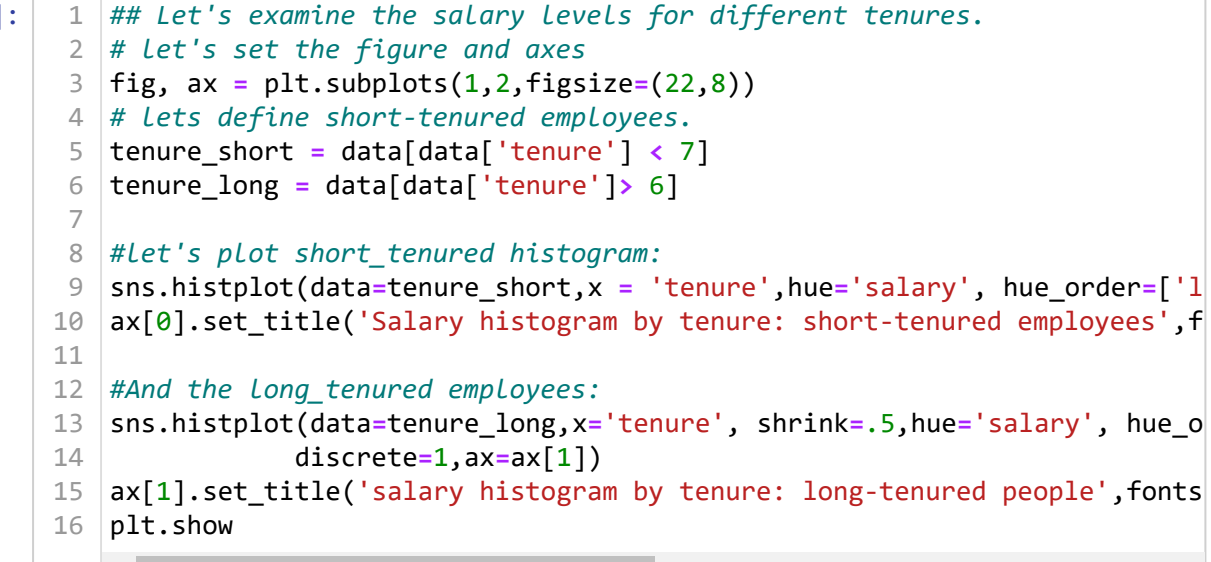

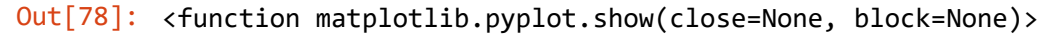

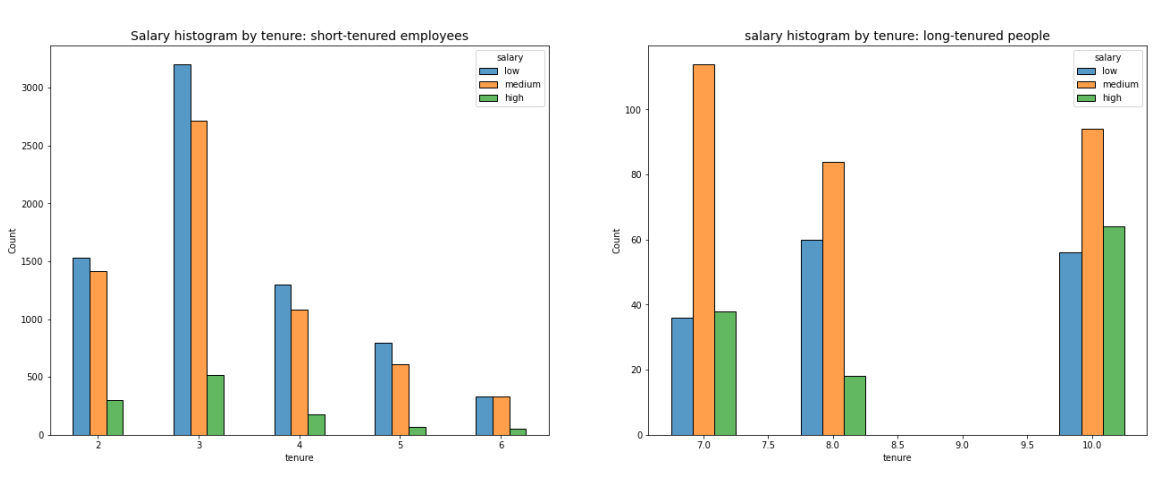

Observation: Being a long-tenured employee does not necessarily correlate with having a higher salary.

```
In [79]:
              ## Let's look at the average monthly hours vs the evaluation scores:
             plt.figure(figsize=(16,9))
           sns.scatterplot(data=data,x='average_monthly_hours',y='last_evaluation'
4
             plt.axvline(x=166.67,color='red',label='166.67 hr/m',ls='--')
           plt.legend(labels=['166.67 hrs/m','left','stayed'])
6
              plt.title('Monthly hours by last evaluation score',fontsize=14)
             plt.show
           1
           2
           3
           5
           7
           8
```
Out[79]: <function matplotlib.pyplot.show(close=None, block=None)>

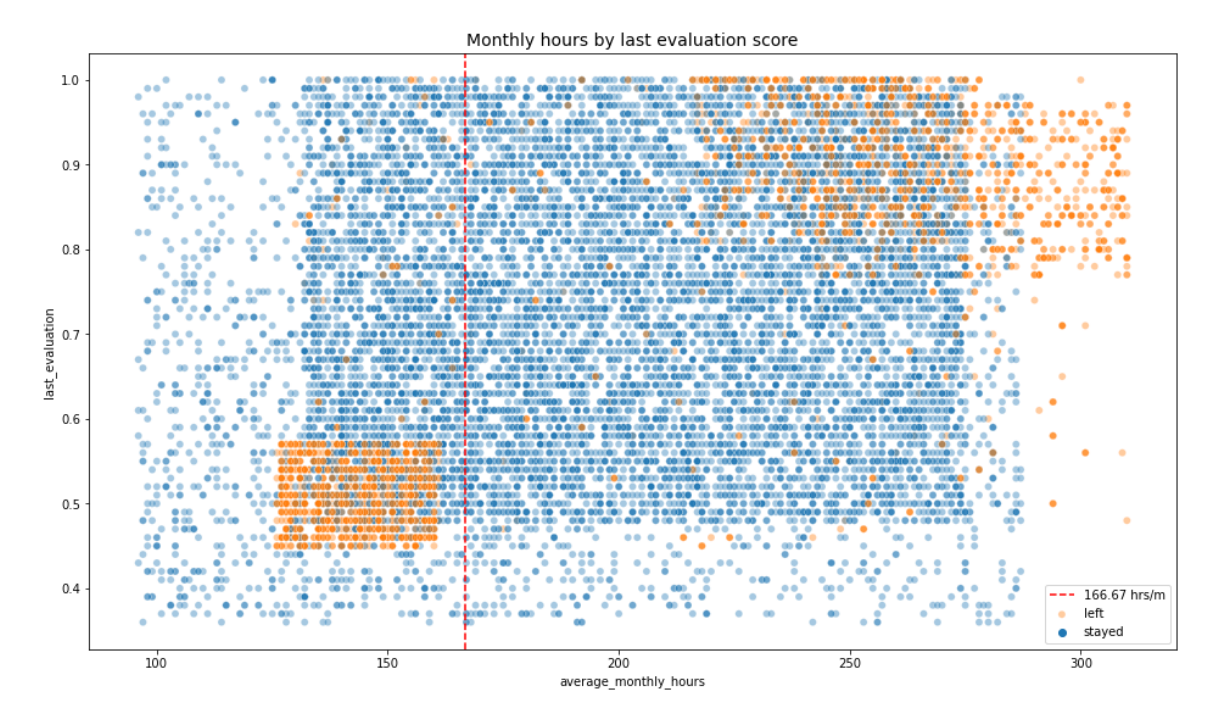

Observations: 1. There seems to be a correlation between hours worked and evaluation score. 2. Most of the employees in this company work well over 167 hours per month.

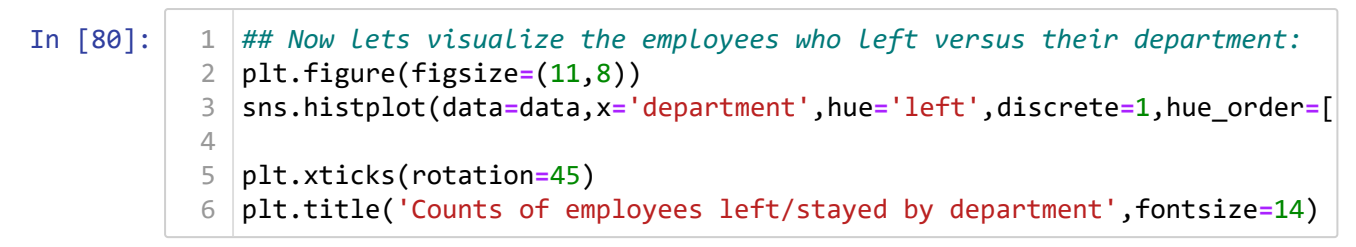

#### Out[80]: Text(0.5, 1.0, 'Counts of employees left/stayed by department')

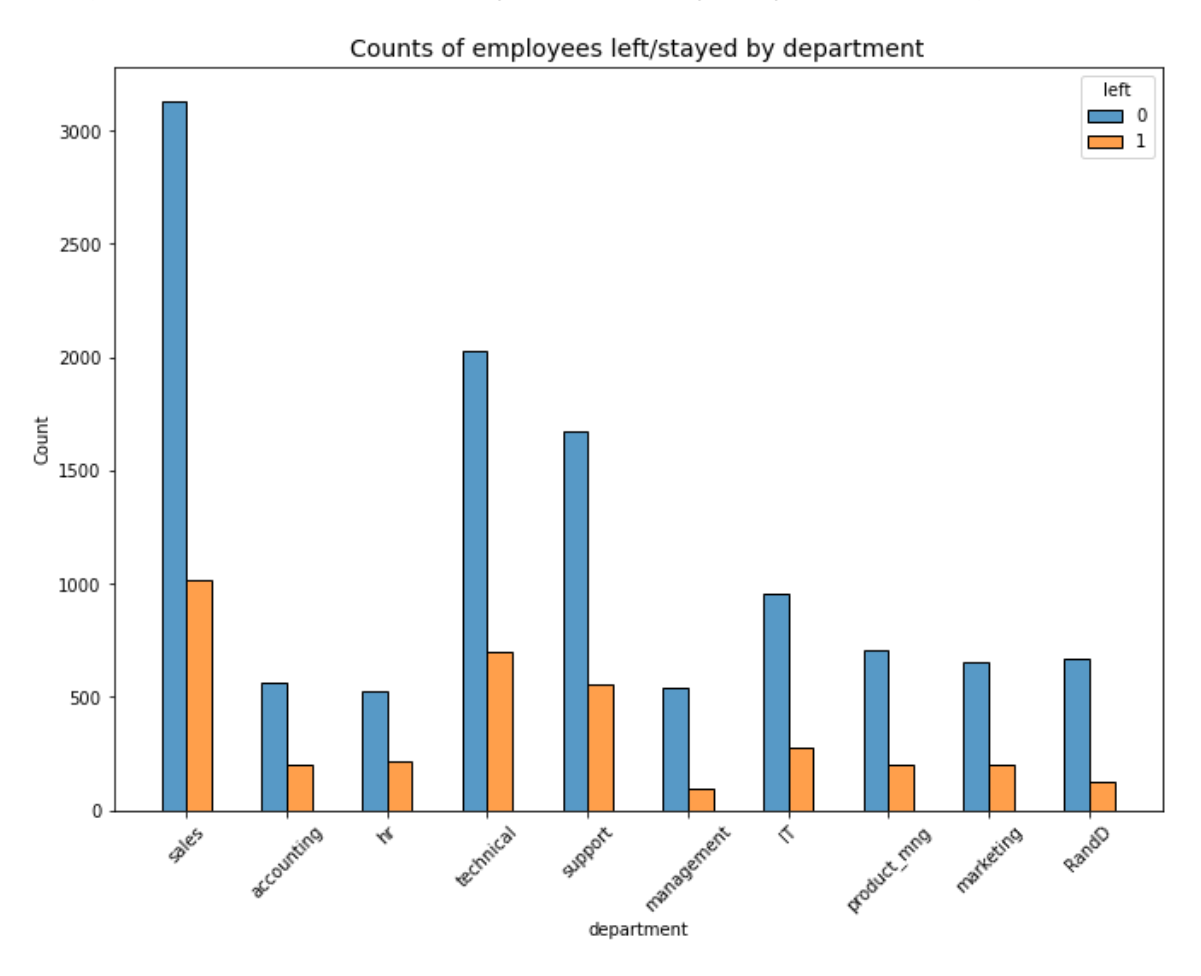

Observation: There doesn't seem to be any department that differs significantly in its proportion of employees who left to those who stayed

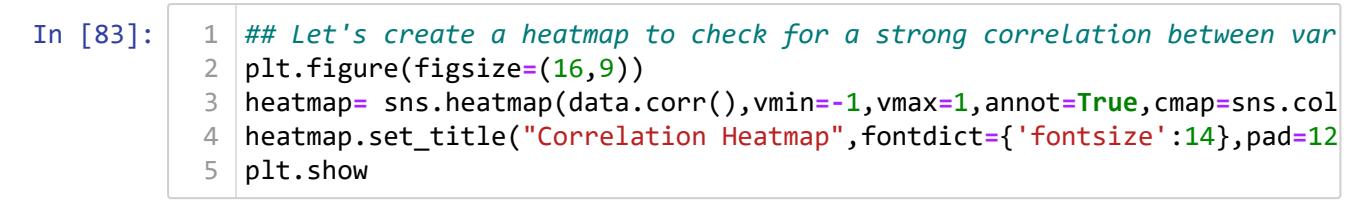

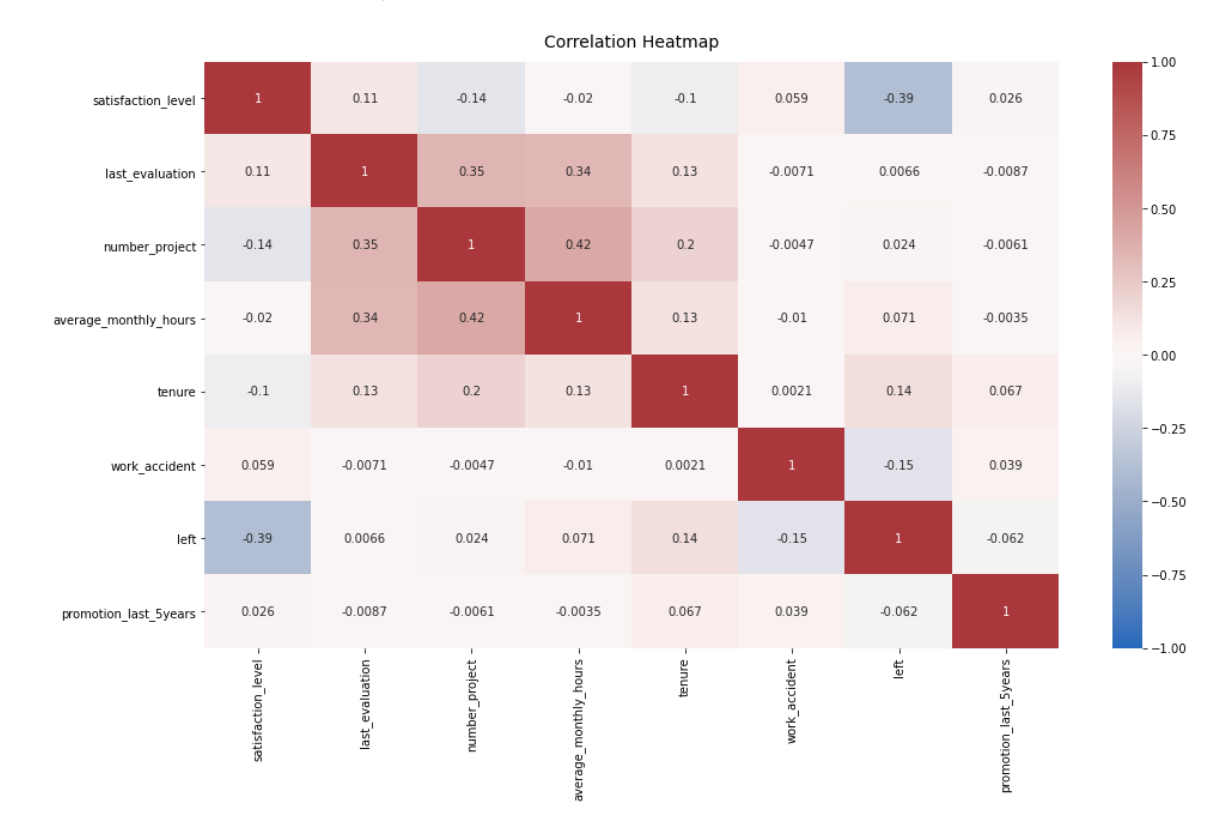

#### Out[83]: <function matplotlib.pyplot.show(close=None, block=None)>

Observation: The correlation heatmap confirms that the number of projects, monthly hours, and evaluation scores all have some positive correlation with each other, and whether an employee leaves is negatively correlated with their satisfaction level.

#### Insights:

- 1. Leaving is tied to longer working hours, many projects, and generally lower satisfaction levels.
- 2. There's a sizeable group of employees at this company who are probably burned out.
- 3. It can be ungratifying to work long hours and not receive promotions or good evaluation scores.
- 4. It also appears that if the employee cross the 6 years tenure mark they tend to stay.

Notes: By examining the EDA insights and outcomes, we can start by chosing and developing the model.

### **Model Development:**

Since the outcome variable is categorical, Lets develop a logisitc regression model and dicison tree model as well and compare how they performed.

Before splitting the data, lets encode the nonnumerical variables in the dataset, department and salary

## **Approach (A): Logistic Regression**

```
In [88]:
```

```
##Lets copy the dataframe.
   data_new = data.copy()
   ##Notice that salary is categorical but its not ordinal, there is a hie
  data_new['salary'] = (data_new['salary'].astype('category').cat.set_cat
 ## And lets dummy the department for modeling.
8
 data_new= pd.get_dummies(data_new,drop_first=False)
9
data_new.head()
10
1
2
3
4
5
6
7
```
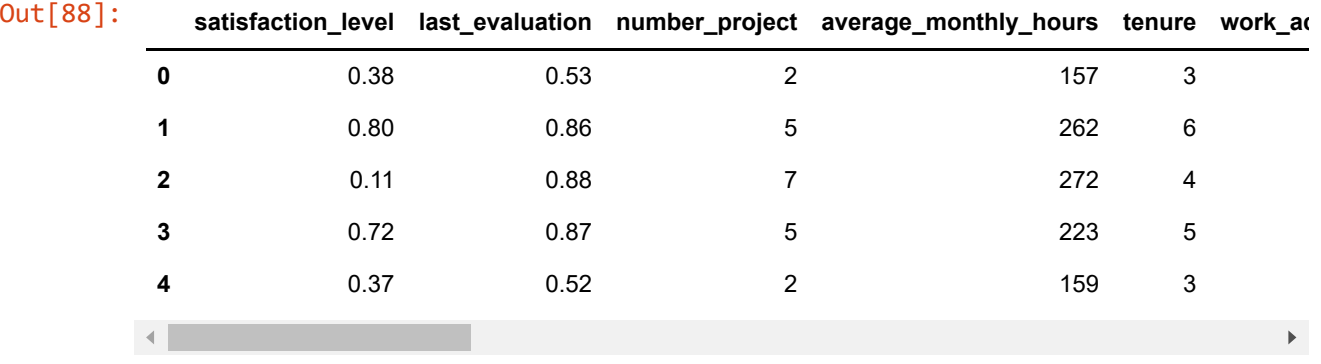

In [89]:

*## Since logistic regression is sensitive to outliers, lets remove the o* data\_new **=** data\_new[(data\_new['tenure'] **>=** lower\_limit) **&** (data\_new['te 1 2 3

data new.head() 4

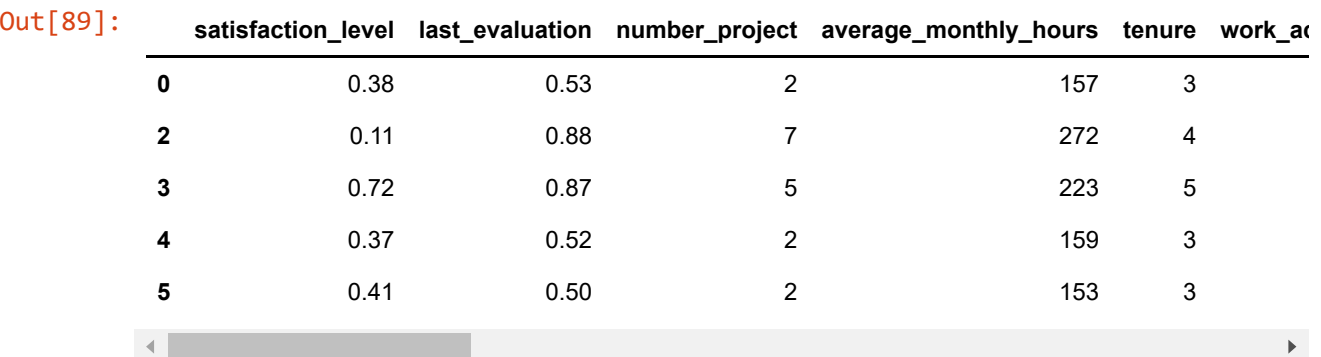

```
In [90]:
             ## Now Lets Isolate the outcome variable and assign it to y.
             y=data_new['left']
             y.head()
           1
           2
           3
           4
```
Out[90]: 0 1 2 1 3 1 4 1 5 1 Name: left, dtype: int64

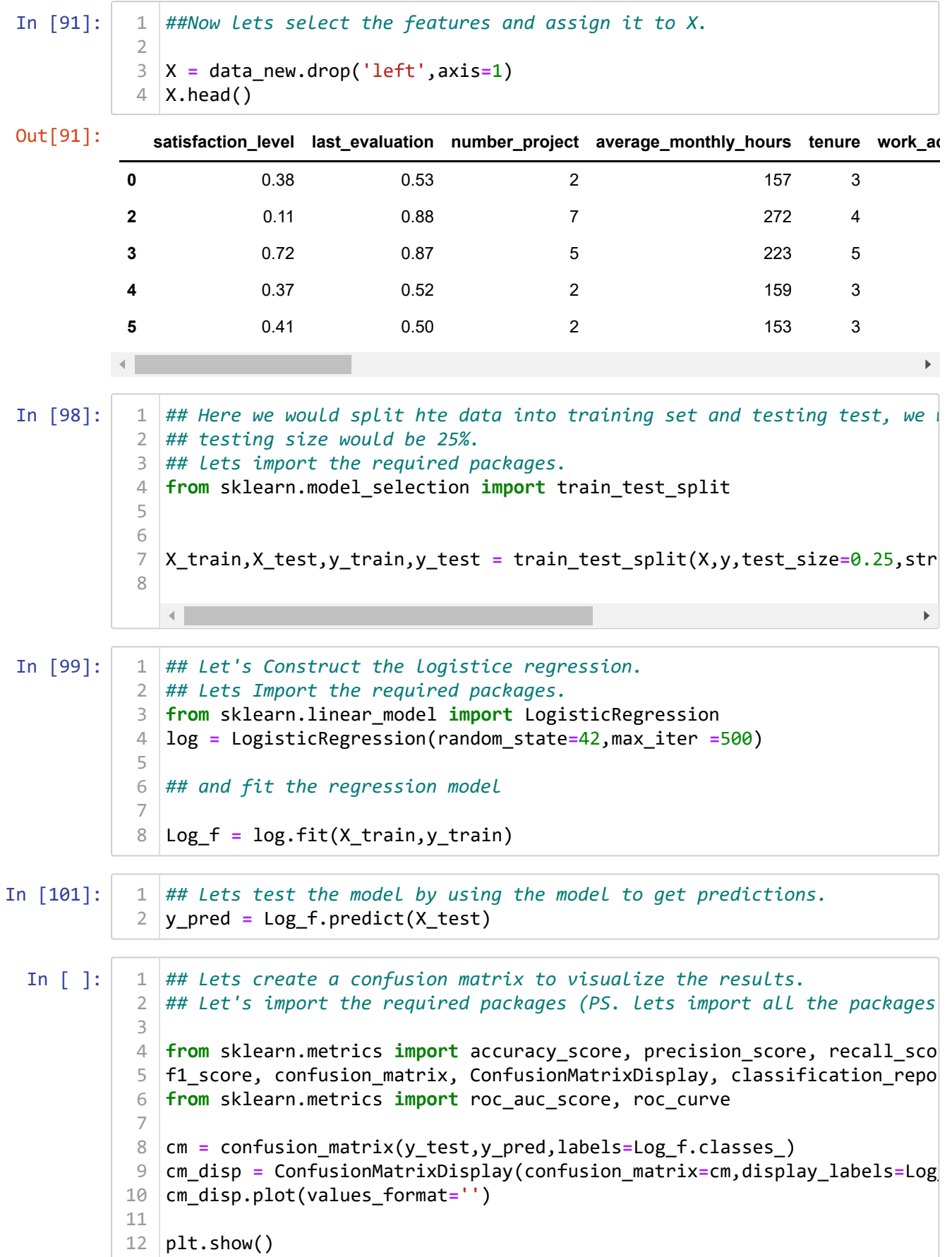

Notice: The number of false negatives is higher than the number of false positives. This implies that the model is more conservative in predicting the positive class; it's more likely to miss positives (predict them as negatives, employees stayed), Lets check the outcome variable balanced in dataset

In [104]: Out[104]: 0 75.490268 1 24.509732 Name: left, dtype: float64 data\_new['left'].value\_counts(normalize**=True**)**\***100 1

There is an approx. 75% to 25% split, which its not severly imbalance. lets continue evaluating the model.

```
In [105]:
```

```
## lets create a classification report 
1
target_names = ['Predicated would not leave','Predicated would leave']
2
print(classification_report(y_test,y_pred,target_names=target_names))
3
```
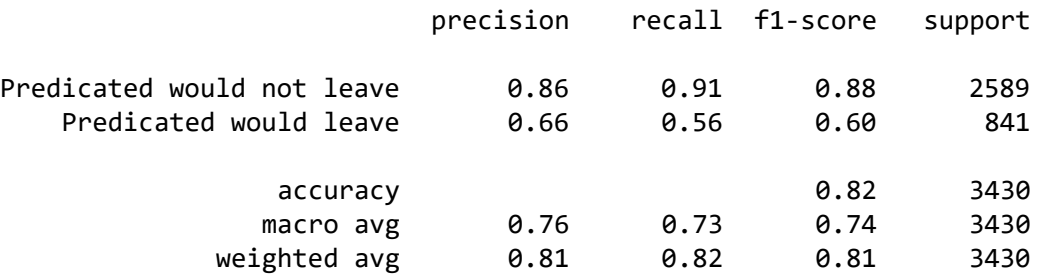

Observations:

- 1. The model is quite good at predicting the employees who would not leave (Class 0), as indicated by high precision, recall, and F1-score for this class.
- 2. The model struggles relatively more with predicting the employees who would leave (Class 1), which is evident from the lower recall and F1-score.
- 3. Improving the model could involve addressing the imbalance, perhaps by resampling the dataset

## **Approach (B): Tree-based Model**

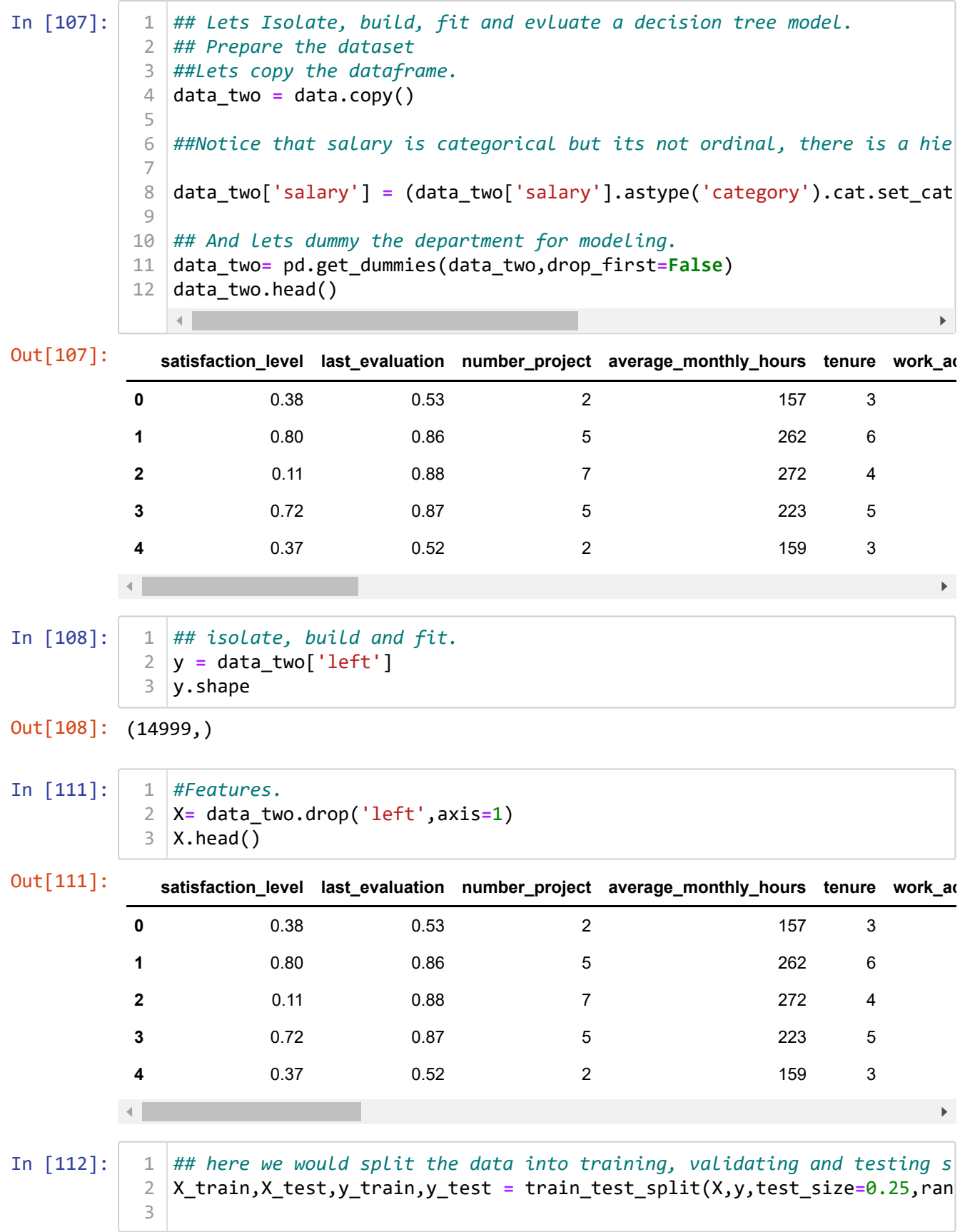

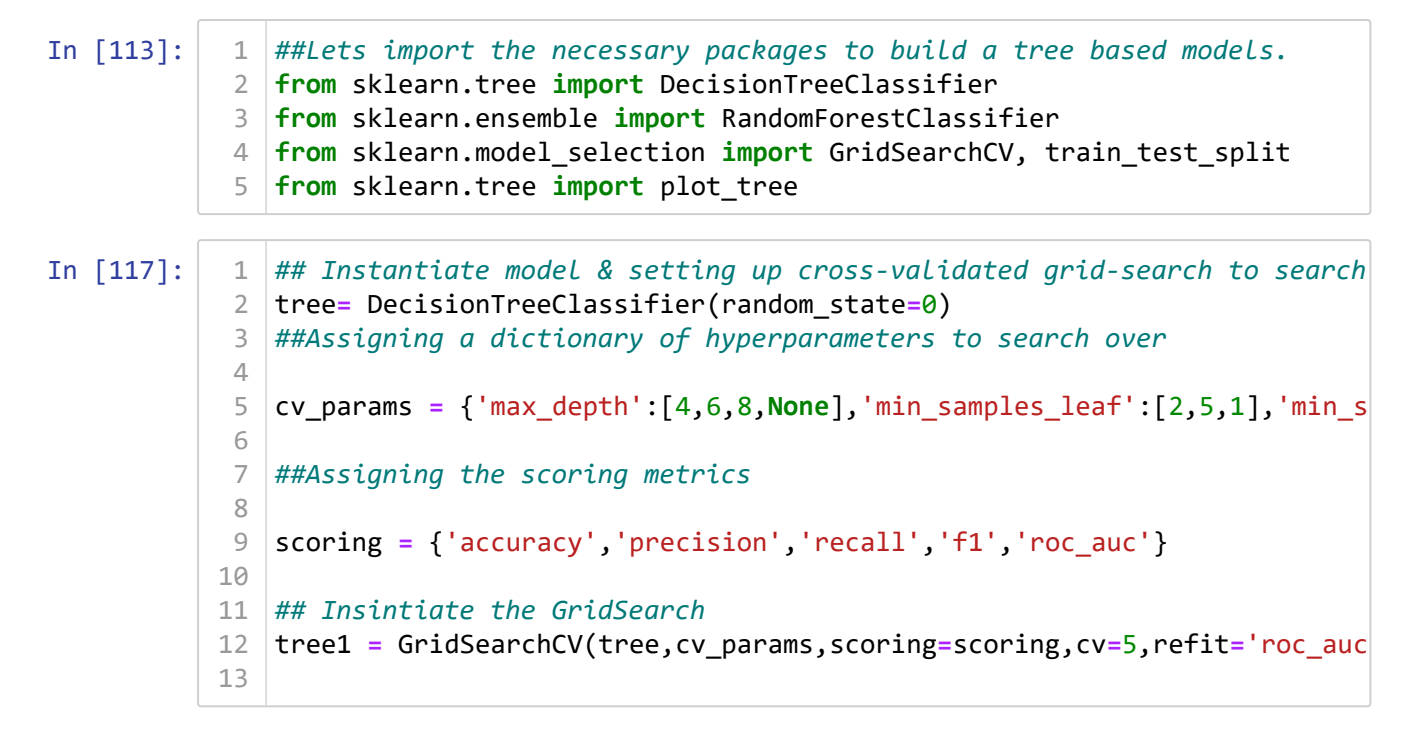

Fit the Tree on the training data.

```
In [118]:
In [119]:
In [120]:
          Wall time: 4.26 s
Out[118]: GridSearchCV(cv=5, estimator=DecisionTreeClassifier(random state=0),
                         param_grid={'max_depth': [4, 6, 8, None],
                                     'min_samples_leaf': [2, 5, 1],
                                    'min_samples_split': [2, 4, 6],
                         refit='roc_auc',
                        scoring={'accuracy', 'roc auc', 'precision', 'f1', 'recall'})
Out[119]: {'max depth': None, 'min samples leaf': 5, 'min samples split': 2}
              %%time
              tree1.fit(X_train,y_train)
            ## Now lets identify the optimal values for the decision tree parameter
1
            2 | tree1.best_params_
              ##let's identify the best AUC score achieved by the decision tree model 
            2 | tree1.best_score_
            1
            2
            1
```
Out[120]: 0.9817669232989432

This score shows that the model can predict the employees who will leave very well.

Now lets write a function that will extract all the scores from the grid search.

```
In [121]:
In [123]:
Out[123]: model precision recall F1 accuracy auc
           0 Decision tree cv 0.95304 0.934866 0.943722 0.973242 0.981767
               def make_results(model_name:str, model_object, metric:str):
                    '''
                    Arguments:
                        model_name (string): The model to be called in the output table
                        model_object: a fit GridSearchCV object
                        metric (string): precision, recall, f1, accuracy, or auc
                    Returns a pandas df with the F1, recall, precision, accuracy, and a
                    for the model with the best mean 'metric' score across all validati
                    '''
                    # Let's create dictionary that maps input metric to actual metric n
                    metric_dict = {'auc': 'mean_test_roc_auc',
                                    'precision': 'mean_test_precision',
                                  'recall': 'mean_test_recall',
                                  'f1': 'mean_test_f1',
                                  'accuracy': 'mean_test_accuracy'
                }
                    #Let's get all the results from the CV and put them in a df
                    cv_results = pd.DataFrame(model_object.cv_results_)
                    # Isolate the row of the df with the max(metric) score
                   best estimator results = cv results.iloc[cv results[metric dict[met
                    # Extract Accuracy, precision, recall, and f1 score from that row
                   auc = best estimator results.mean test roc auc
                    f1 = best_estimator_results.mean_test_f1
                    recall = best_estimator_results.mean_test_recall
                    precision = best_estimator_results.mean_test_precision
                    accuracy = best_estimator_results.mean_test_accuracy
                    #Let's create table of results
                    table = pd.DataFrame()
                    table = pd.DataFrame({'model': [model_name],
                                           'precision': [precision],
                                          'recall': [recall],
                                         'F1': [f1],
                                         'accuracy': [accuracy],
                                          'auc': [auc]
                })
                    return table
               tree1_cv_results = make_results('Decision tree cv',tree1,'auc')
               tree1_cv_results
            1
            2
            3
            4
            5
            6
            7
            8
            9
           10
           11
           12
           13
           14
           15
           16
           17
           18
           19
           20
           21
           22
           23
           24
           25
           26
           27
           28
           29
           30
           31
           32
           33
           34
           35
           36
           37
           38
           39
           40
           41
           42
           43
            1
            2
```
All of these scores from the decision tree model are strong indicators of good model performance.

Note That decision trees can be vulnerable to overfitting. Random forest avoid overfitting by incorporating mutliple trees to make predictions, lets develop a Random forest model

```
In [131]:
               rf = RandomForestClassifier(random_state=0)
               ## Let's assign a dictionary of hyperparameters to search over
              cv_params = {'max_depth': [2,5,None],'max_features':[1.0],'max_samples'
                              'min_samples_split':[2,3,4],'n_estimators':[300,500]}
              ##Let's instantiate GridSearch
              rf1 = GridSearchCV(rf,cv_params,scoring=scoring,cv=5,refit='roc_auc')
            1
            2
            3
            4
            5
            6
            7
            8
```
In [132]:

```
%%time
1
 ##Let's fit the model.
  rf1.fit(X train,y train)2
3
4
```
C:\Users\engmo\anaconda3\lib\site-packages\sklearn\metrics\\_classificati on.py:1245: UndefinedMetricWarning: Precision is ill-defined and being s et to 0.0 due to no predicted samples. Use `zero\_division` parameter to control this behavior.

warn prf(average, modifier, msg start, len(result)) C:\Users\engmo\anaconda3\lib\site-packages\sklearn\metrics\\_classificati on.py:1245: UndefinedMetricWarning: Precision is ill-defined and being s et to 0.0 due to no predicted samples. Use `zero\_division` parameter to control this behavior.

\_warn\_prf(average, modifier, msg\_start, len(result)) C:\Users\engmo\anaconda3\lib\site-packages\sklearn\metrics\\_classificati on.py:1245: UndefinedMetricWarning: Precision is ill-defined and being s et to 0.0 due to no predicted samples. Use `zero\_division` parameter to control this behavior.

\_warn\_prf(average, modifier, msg\_start, len(result)) C:\Users\engmo\anaconda3\lib\site-packages\sklearn\metrics\\_classificati on.py:1245: UndefinedMetricWarning: Precision is ill-defined and being s et to 0.0 due to no predicted samples. Use `zero\_division` parameter to control this behavior.

f( difi t t i (  $\frac{1}{2}$ 

localhost:8965/notebooks/Machine learn and learning/Projects\_Final/Project Zulunation Motors.ipynb# 23/31

```
In [136]:
In [138]:
In [139]:
In [140]:
In [141]:
In [142]:
Out[140]: 0.9906091306922387
Out[141]: {'max_depth': None,
           'max_features': 1.0,
           'max_samples': 0.7,
           'min samples leaf': 3,
           'min samples split': 2.
           'n_estimators': 300}
                        model precision recall accuracy auc
          0 Decision tree cv 0.95304 0.934866 0.943722 0.973242 0.981767
                         model precision recall F1 accuracy auc
          0 Random Forest CV 0.988597 0.925613 0.955976 0.979554 0.990609
              ## Lets write a pickle functions to save and load the model results whe
              import pickle
              path = r'C:\Users\engmo\OneDrive\Desktop\Model Pickles'
              def write pickle(path, model object, save as:str):
                '''
                   In: 
                       path: path of folder where to save the pickle
                      model object: a model to pickle
                      save as: filename for how to save the model
                   Out: A call to pickle the model in the folder indicated
                    ''' 
                   with open(path + save_as + '.pickle', 'wb') as to_write:
                       pickle.dump(model_object, to_write)
              def read_pickle(path, saved_model_name:str):
                   with open(path + saved_model_name + '.pickle', 'rb') as to_read:
                       model = pickle.load(to_read)
                   return model
              ##lets save the model in local drive.
              write pickle(path, rf1, 'hr rf1')
              ## lets read the pickle into the environement
              rf1 = read_pickle(path, 'hr_rf1')
              #Lets determine the best score
              rf1.best_score_
              ## Let's identify the best params
              \sf rfi.\sf best\;\:params##lets gather all the scores:
1
            rf1_cv_results = make_results('Random Forest CV',rf1,'auc')
2
              print(tree1 cv results)
             print(rf1_cv_results)
            1
            2
            3
            4
            5
            6
            7
            8
            9
           10
           11
           12
           13
           14
           15
           16
           17
           18
           19
           20
           21
           22
           23
            1
            2
            1
            2
            1
            2
            1
            2
            3
            \sqrt{2}
```
The evaluation scores of the random forest model are better than those of the decision tree model, with the exception of recall (the recall score of the random forest model is lower, which is a negligible amount). This indicates that the random forest model mostly

outperforms the decision tree model.

Finally, lets evaluate the model on the test data.

In [143]: In [145]: Out[145]: **model precision recall f1 accuracy AUC 0** random forest test 0.9807 0.935558 0.957597 0.9808 0.965002 *##Let's define a functions to get all the scores from the model's predi* **def** get\_scores(model\_name:str, model, X\_test\_data, y\_test\_data): ''' Generate a table of test scores. In: model\_name (string): How you want your model to be named in th model: A fit GridSearchCV object X\_test\_data: numpy array of X\_test data y test data: numpy array of y\_test data Out: pandas df of precision, recall, f1, accuracy, and AUC scores f ''' preds = model.best estimator .predict(X test data) auc **=** roc\_auc\_score(y\_test\_data, preds) accuracy **=** accuracy\_score(y\_test\_data, preds) precision = precision score(y test data, preds) recall **=** recall\_score(y\_test\_data, preds) f1 **=** f1\_score(y\_test\_data, preds) table **=** pd.DataFrame({'model': [model\_name], 'precision': [precision], 'recall': [recall], 'f1': [f1], 'accuracy': [accuracy], 'AUC': [auc] }) **return** table *#predictions on test data* rf1\_test\_scores **=** get\_scores('random forest test', rf1, X\_test, y\_test) rf1\_test\_scores 1 2 3 4 5 6 7 8 9 10 11 12 13 14 15 16 17 18 19 20 21 22 23 24 25 26 27 28 29 30 31 1  $\mathfrak{D}$ 3

> This appears to be a strong model. a good indictive that it will perform good on the unseen data. We could stop here but there might be a data leakage, as explained earlier, For example the column average monthly hours could be a source of a leakage that the employee decided on leaving and therefore worked minimum hours.

Lets Alter the features in this model and compare the results.

In [146]:

1 2

*#Lets create a feature called overworked by assigning the employees who*  data\_f **=** data\_two.drop('satisfaction\_level',axis**=**1)

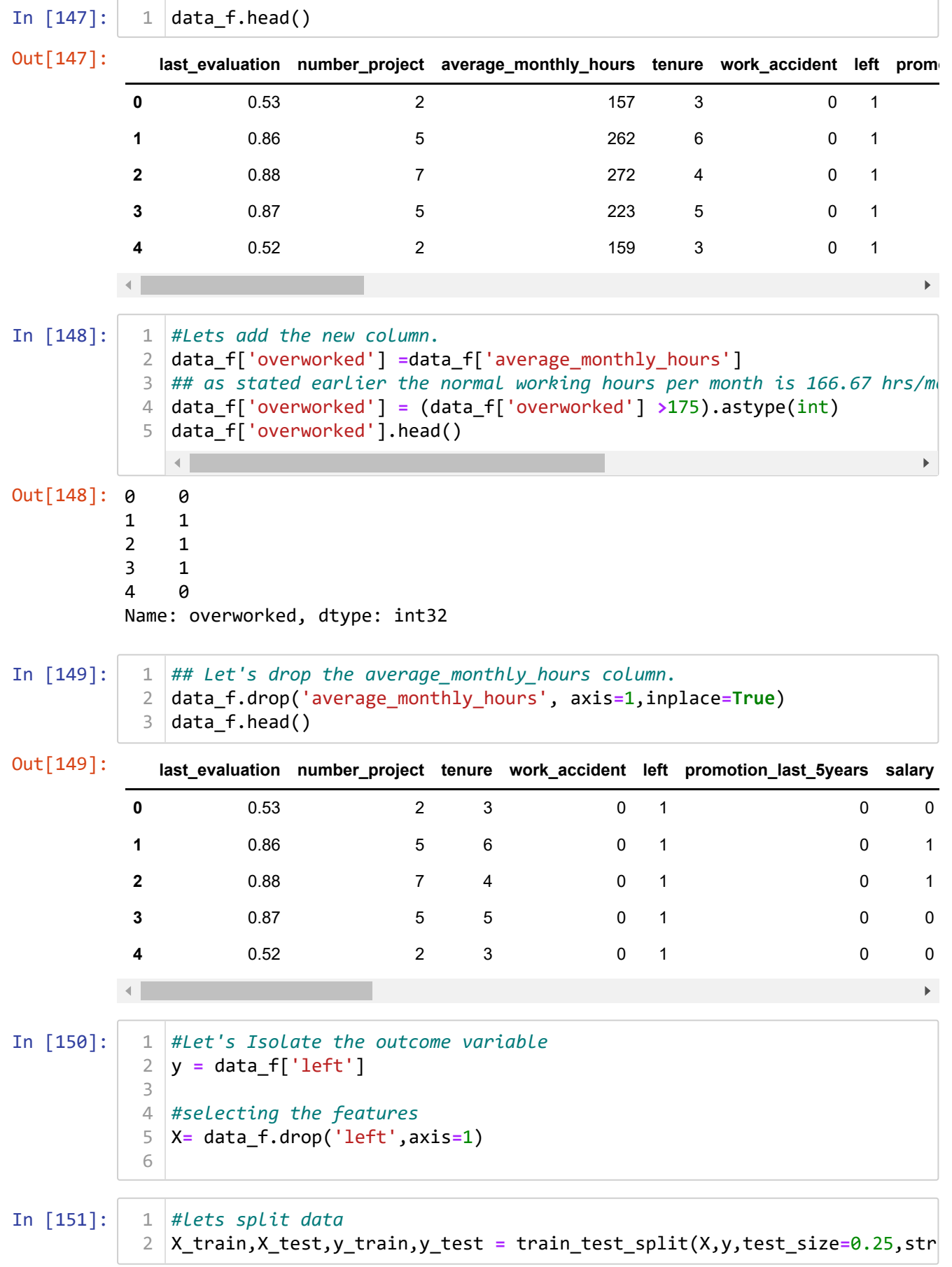

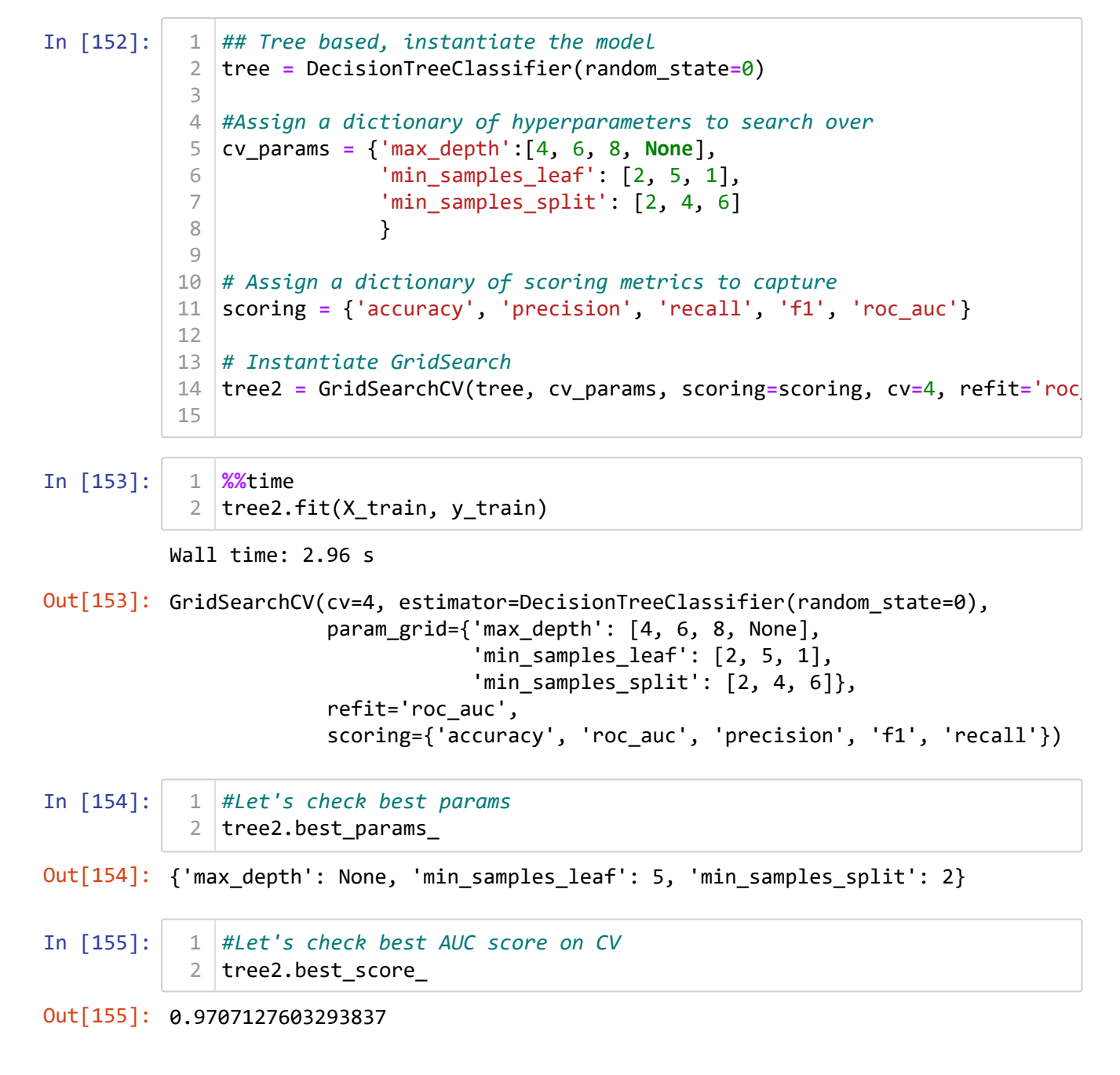

This model performs very well, even without satisfaction levels and detailed hours worked data.

Next, let's check the other scores.

In [156]: model precision recall accuracy auc 0 Decision tree cv 0.95304 0.934866 0.943722 0.973242 0.981767 model precision recall F1 accuracy auc 0 decision tree2 cv 0.91728 0.891332 0.904003 0.95493 0.970713 *# Get all CV scores* 1 tree2\_cv\_results **=** make\_results('decision tree2 cv', tree2, 'auc') 2 3 | print(tree1\_cv\_results) print(tree2 cv results) 4

> Scores fell. That's to be expected given fewer features were taken into account in this round of the model. Still, the scores are very good.

```
In [157]:
In [158]:
In [159]:
In [160]:
In [161]:
          C:\Users\engmo\anaconda3\lib\site-packages\sklearn\model_selection\_vali
          dation.py:610: FitFailedWarning: Estimator fit failed. The score on this
          train-test partition for these parameters will be set to nan. Details: 
          Traceback (most recent call last):
            File "C:\Users\engmo\anaconda3\lib\site-packages\sklearn\model_selecti
          on\_validation.py", line 593, in _fit_and_score
               estimator.fit(X_train, y_train, **fit_params)
            File "C:\Users\engmo\anaconda3\lib\site-packages\sklearn\ensemble\ for
          est.py", line 343, in fit
               n_samples_bootstrap = _get_n_samples_bootstrap(
            File "C:\Users\engmo\anaconda3\lib\site-packages\sklearn\ensemble\ for
          est.py", line 110, in get n samples bootstrap
              raise ValueError(msg.format(max samples))
          ValueError: `max_samples` must be in range (0, 1) but got value 1.0
            warnings.warn("Estimator fit failed. The score on this train-test"
          C:\Users\engmo\anaconda3\lib\site-packages\sklearn\model_selection\_vali
          dation.py:610: FitFailedWarning: Estimator fit failed. The score on this
          train-test partition for these parameters will be set to nan. Details: 
               The contribution of the contribution \mathcal{A}Out[161]: {'max_depth': None,
            'max_features': 1.0,
            'max_samples': 0.7,
            'min samples leaf': 2,
            'min samples split': 2,
            'n_estimators': 500}
               ## let's see the instantiate the random forest.
              # Instantiate model
               rf = RandomForestClassifier(random_state=0)
               # Assign a dictionary of hyperparameters to search over
               cv_params = {'max_depth': [3,5, None], 
                             'max_features': [1.0],
                             'max_samples': [0.7, 1.0],
                             'min_samples_leaf': [1,2,3],
                             'min_samples_split': [2,3,4],
                             'n_estimators': [300, 500],
                } 
              # Assign a dictionary of scoring metrics to capture
              scoring = {'accuracy', 'precision', 'recall', 'f1', 'roc_auc'}
              # Instantiate GridSearch
           rf2 = GridSearchCV(rf, cv_params, scoring=scoring, cv=4, refit='roc_auc
18
              %%time
              rf2.fit(X_train, y_train)
            # Write pickle
1
            2 |write_pickle(path, rf2, 'hr_rf2')
            # Read in pickle
1
              rf2 = read pickle(path, 'hr rf2')# Check best params
1
              rf2.best_params_
            1
            2
            3
            4
            5
            6
            7
            8
            9
           10
           11
           12
           13
           14
           15
           16
           17
            1
            2
            2
            2
```
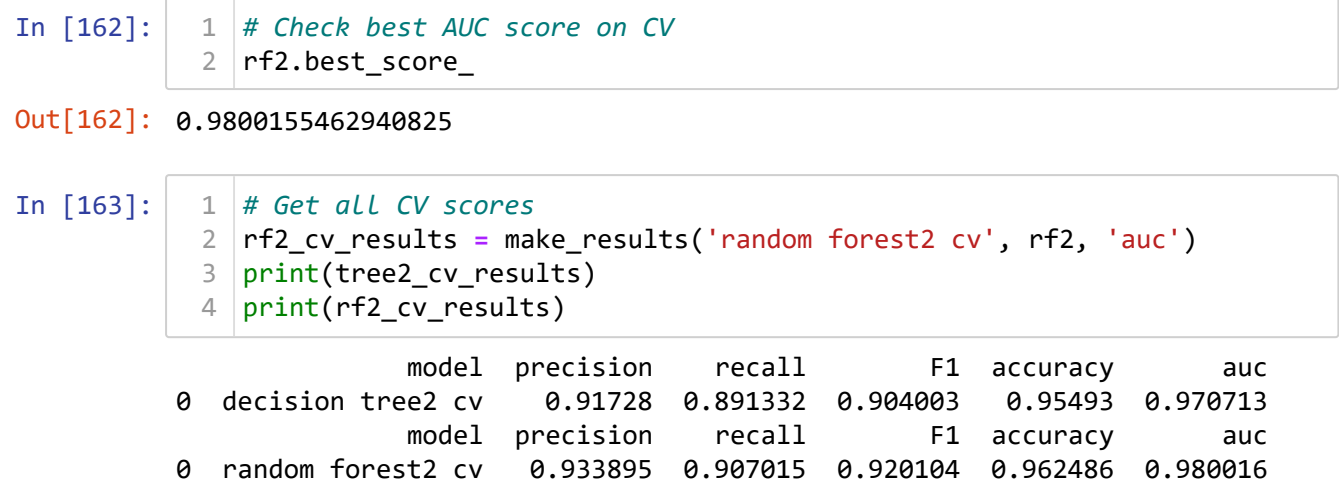

Again, the scores dropped slightly, but the random forest performs better than the decision tree if using AUC as the deciding metric.

Score the champion model on the test set now.

In [164]: Out[164]: **model precision recall f1 accuracy AUC** *# Get predictions on test data* rf2\_test\_scores **=** get\_scores('random forest2 test', rf2, X\_test, y\_test rf2\_test\_scores 1 2 3

**0** random forest2 test 0.933258 0.923852 0.928531 0.966133 0.951601

This seems to be a stable, well-performing final model.

Let's plot a confusion matrix to visualize how well it predicts on the test set.

In [165]: *# Generate array of values for confusion matrix* 1 preds **=** rf2.best\_estimator\_.predict(X\_test) 2 3 cm **=** confusion\_matrix(y\_test, preds, labels**=**rf2.classes\_) 4 5 *# Plot confusion matrix* 6 disp **=** ConfusionMatrixDisplay(confusion\_matrix**=**cm, 7 display\_labels**=**rf2.classes\_) 8disp.plot(values\_format**=**''); 2500 2798  $\mathbf 0$ 59 2000 Frue label  $-1500$  $-1000$ 68 825  $\,1$ 500  $\frac{1}{1}$  $\dot{o}$ Predicted label

For exploratory purpose,Let's inspect the most important features in the random forest model.

In [166]:

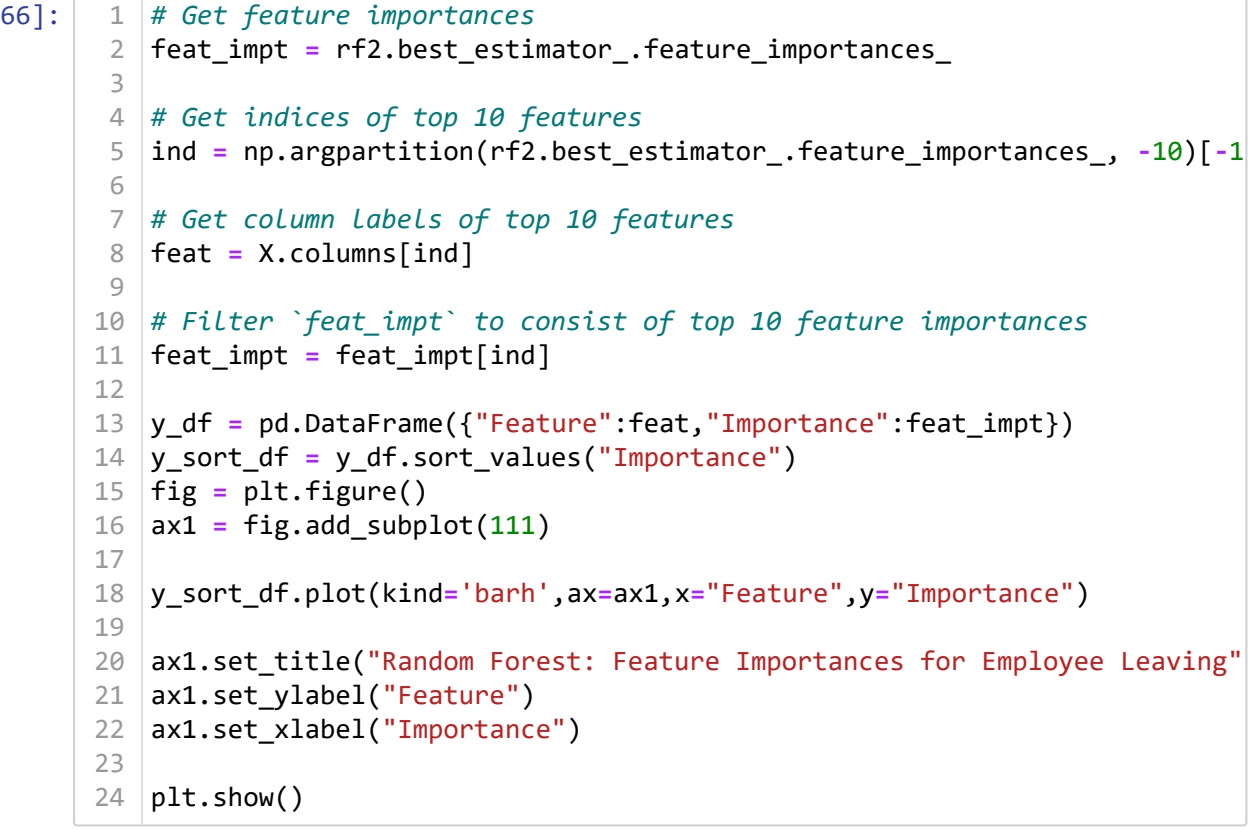

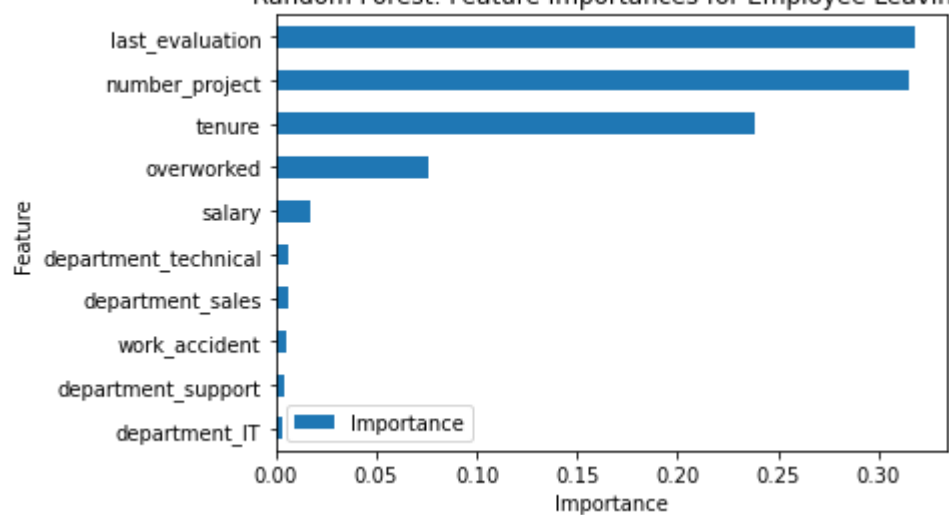

Random Forest: Feature Importances for Employee Leaving

The plot above shows that in this random forest model, last evaluation, number project, tenure, and overworked have the highest importance, in that order. These variables are most helpful in predicting the outcome variable. left

#### **Summary of model results**:

Logistic Regression:

The logistic regression model achieved precision of 81%, recall of 82%, f1-score of 81% (all weighted averages), and accuracy of 82%, on the test set.

Tree-based Machine Learning: (Decision Tree & Random Forest)

After conducting feature engineering, the decision tree model achieved precision of 93.0%, recall of 92%, f1-score of 92%, and accuracy of 96%, on the test set. The random forest modestly outperformed the decision tree model.

**Conclusion**: The models and the feature importances extracted from the models confirm that employees at the company are overworked(higher hours per month & number of projects).

#### **Recommendations**:

\*Cap the number of projects that employees can work on. \*Consider promoting employees who have been with the company for atleast four years, or conduct further investigation about why four-year tenured employees are so dissatisfied. \*Either reward employees for working longer hours, or don't require them to do so. \*If employees aren't familiar with the company's overtime pay policies, inform them about this. If the expectations around workload and time off aren't explicit, make them clear. \*Hold company-wide and within-team discussions to understand and address the company work culture, across the board and in specific contexts. \*High evaluation scores should not be reserved for employees who work 200+ hours per month. Consider a proportionate scale for rewarding employees who contribute more/put in more effort.

#### **Next Steps**:

It may be justified to still have some concern about data leakage. It could be prudent to consider how predictions change when last\_evaluation is removed from the data. It's possible that evaluations aren't performed very frequently, in which case it would be useful to be able to predict employee retention without this feature. It's also possible that the evaluation score determines whether an employee leaves or stays, in which case it could be useful to pivot and try to predict performance score. The same could be said for satisfaction score.

In  $\lceil$  1:  $\rceil$  1